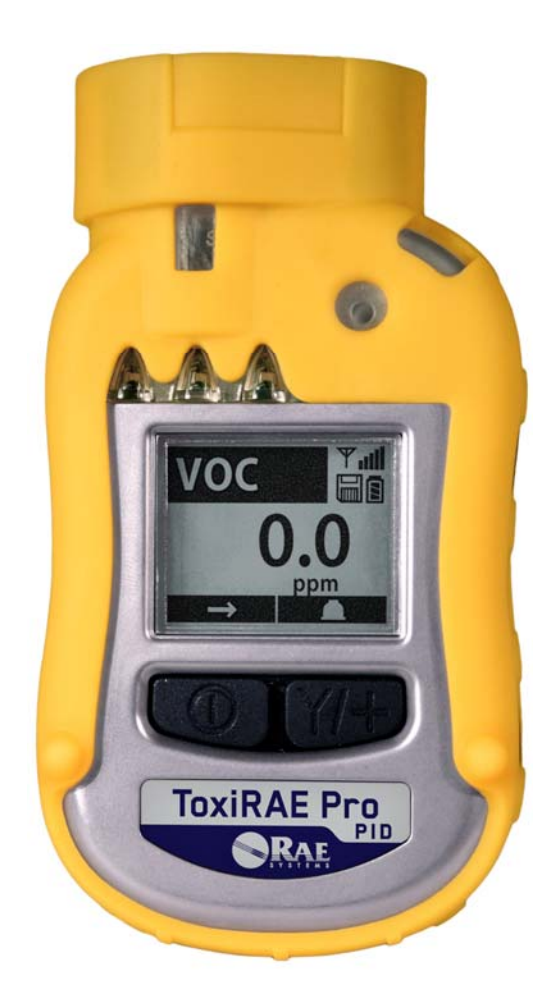

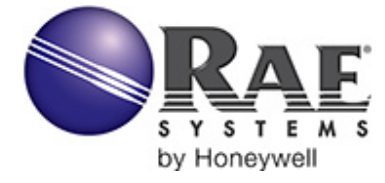

P/N G02-4008-000 Rev.C 2013 年 3 月

© Copyright 2013 RAE Systems, Inc.

## 目次

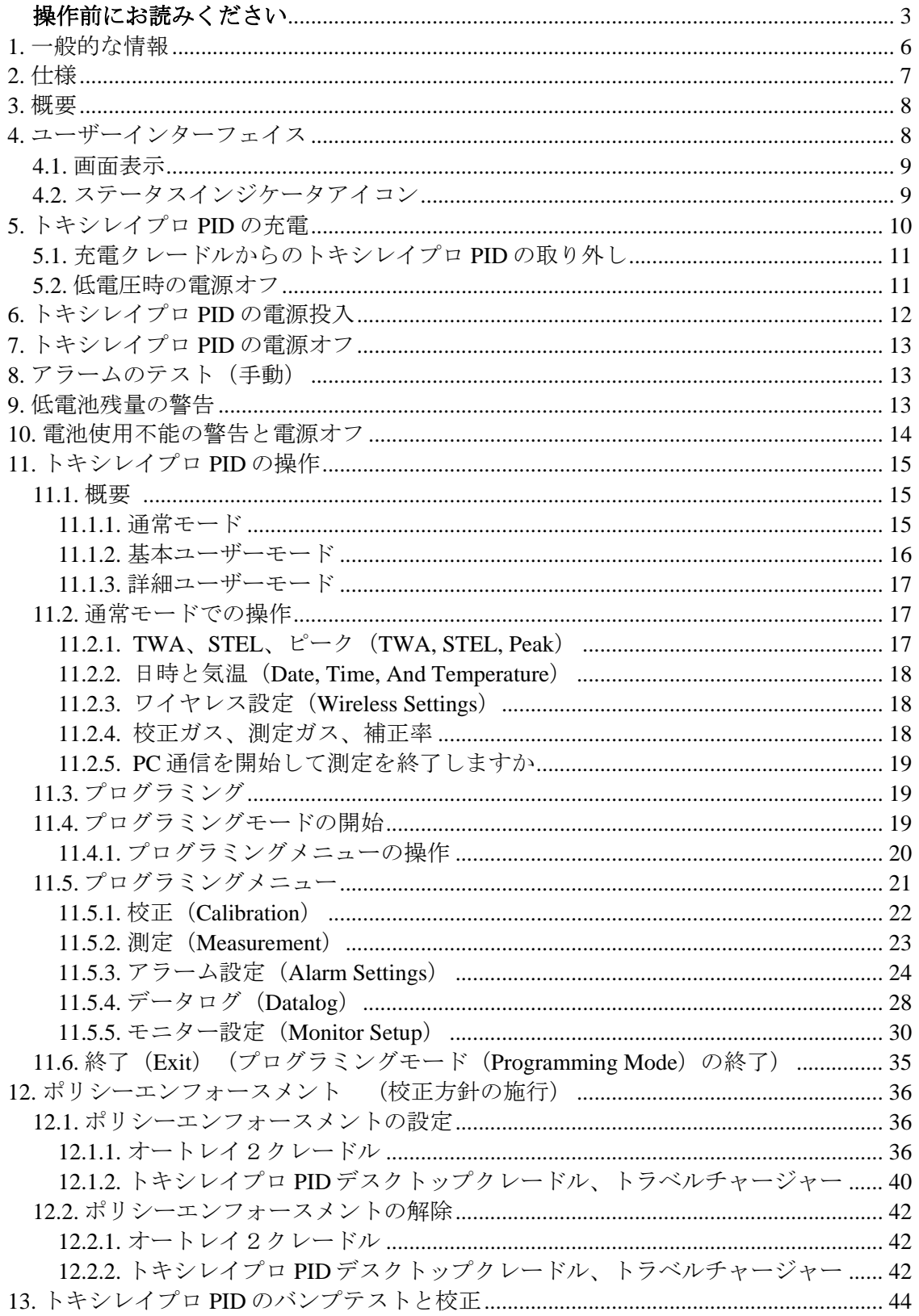

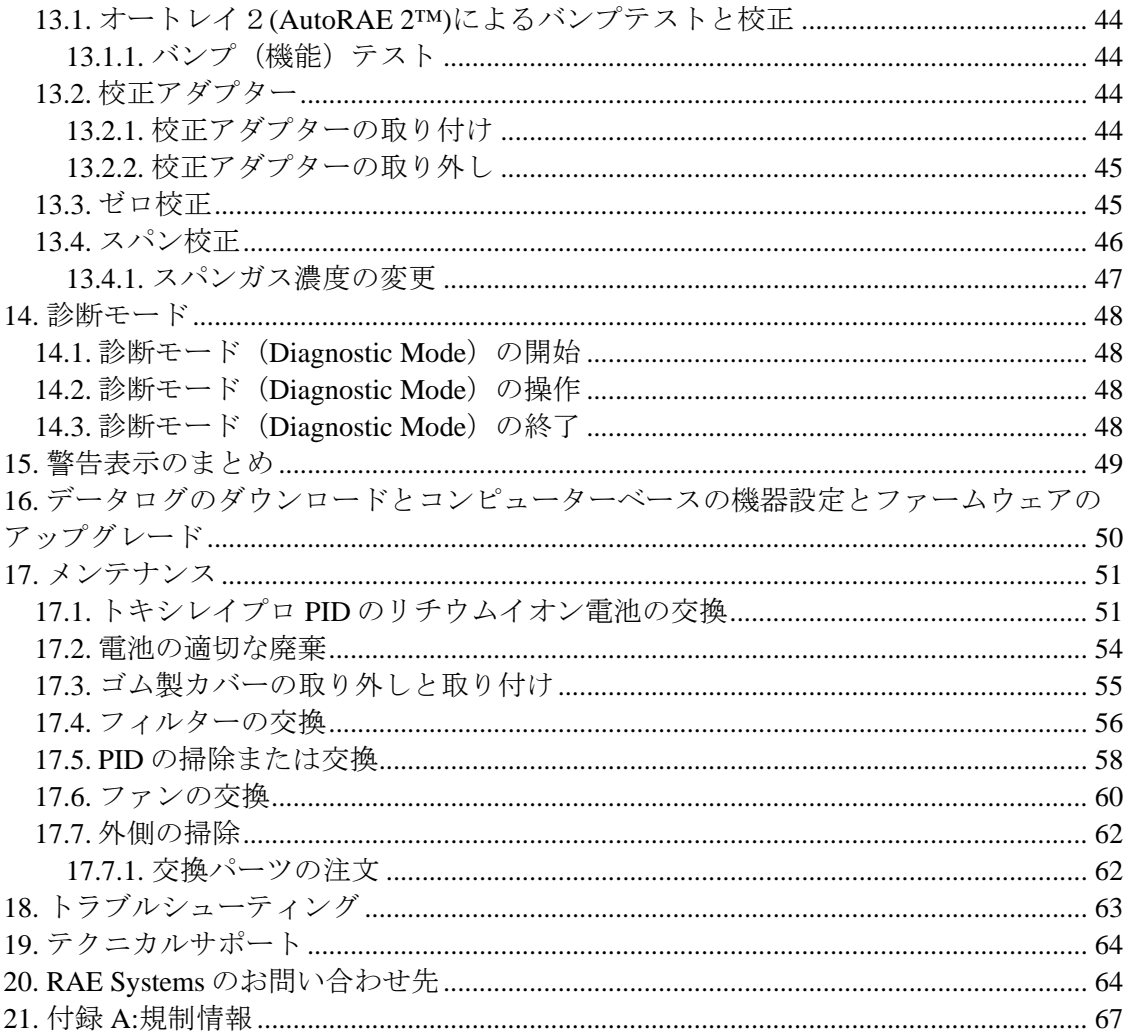

## 警告

#### 操作前にお読みください

このマニュアルはこの製品の使用、保守、修理を担当する全ての方を対象にしています。 よく注意してお読みください。この製品は、製造元の指示に従って使用、保守、修理を 行った場合にのみ動作するように設計されています。

#### 注意!

背面カバーが外されているときにモニターを操作しないでください。モニター上部キャ ップ、背面カバー、ファン、電池を取り外す場合は、安全な場所で行ってください。

### 製品の登録

製品をオンラインで登録するには、次のリンクにアクセスしてください。

http://www.raesystems.com/support/product-registration

製品を登録すると、次の利点があります。

- 製品のアップグレードや機能強化についてお知らせします
- お住まいの地域のトレーニングクラスについてお知らせします
- RAE Systemsの特別なご提供やプロモーションをご利用いただけます

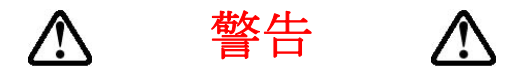

RAE Systems のリチウムイオン電池、パーツ番号 G02-3004-000(3.7V、1,800mAh)。こ の機器は、21%を超える酸素濃度の爆発性ガス/気体がある環境でテストされていませ ん。構成部品を代用すると、本来の安全性が損なわれる可能性があります。電池を交換 する場合は、安全な場所で行ってください。

静電気による危険:静電気による損害を防ぐために、掃除にはぬらした布を使用してく ださい。

安全のために、この機器の操作とメンテナンスは必ず適格な人員が行ってください。ま た、この機器のマニュアルをよく読み、理解してから、操作とメンテナンスを行ってく ださい。

モニターの校正は、バンプテストが不合格になるたびに行います。また、ガスや汚染物 質の使用状況とばく露状況、操作モードに応じて、少なくとも半年に 1 回の頻度で校正 を行います。

• 校正間隔とバンプテスト手順は、国の法令によって異なる可能性があります。

- RAE Systems では、次のいずれかと RAE 校正ガスシリンダーを使用することをお勧め します。
	- イソブチレン、34L、100 ppm(バランスエアー)、PN 600-0002-000
	- イソブチレン、100 ppm 103L 鉄製シリンダー、PN 600-0002-001
	- イソブチレン校正ガス、100 ppm、34L シリンダー、固定フローCGA-600 レギュ レーター(アダプター付き)、PN 002-3025-000
	- **●** イソブチレン、100 ppm(バランスエアー)、34L シリンダー、乾燥エアー、0 ppm、34L シリンダー、固定フローDGA-600 レギュレーター(アダプター)、 PN 007-3001-000

## **AVERTISSEMENT A**

Utiliser seulement la batterie Lithium-ion RAE Systems référence G02-3004-000 (3.7V, 1,800mAh). Cet instrument n'a pas été testé dans une atmosphère de gaz/air explosive ayant une concentration d'oxygène plus élevée que 21%. La substitution de composants peut compromettre la sécurité intrinsèque. Ne changer les batteries que dans un emplacement désigné non dangereux.

**RISQUE D'ORIGINE ELECTROSTATIQUE**: Nettoyer uniquement avec un chiffon humide.

Pour des raisons de sécurité, cet équipement doit être utilisé et entretenu uniquement par un personnel qualifié. Étudier le manuel d'instructions en entier avant d'utiliser, ou d'entretenir l'équipement.

Le ToxiRAE Pro PID est configuré en usine avec une période de calibration de 30 jours, si il n'est pas calibré durant cette période , il passe en alarme.

- Une vérification d'étalonnage est définie par une exposition du détecteur au gaz d'étalonnage qui doit déclencher le seuil d'alarmes bas.
- Les périodes de calibration peuvent varier suivant les législations locales. RAE Systems préconise d'utiliser les gaz de calibration suivants:
	- $\bullet$  Isobutylene, 34L, 100 ppm (balance air), PN 600-0002-000
	- Isobutylene, 100 ppm 103L Cylindre acier, PN 600-0002-001
	- Isobutylene Calibration, 100 ppm, 34L cylindre; débit constant CGA-600 regulateur avec adaptateur, PN 002-3025-000
	- Isobutylene, 100 ppm (balance air), 34L cylindre, Air sec, 0 ppm, 34L cylindre; débit constant DGA-600 regulateur avec adaptateur, PN 007-3001-000

### **1.** 一般的な情報

トキシレイプロ PID (ToxiRAE Pro PID)は、揮発性有機化合物(VOC)に対応する世界最小レ ベルの個人用ワイヤレスモニターです。トキシレイプロ PID は RAE Systems の次世代 PID センサ ーを搭載しており、300 を超える VOC を即時に検出し、正確に監視することができます。また、 ToxiRAE Pro PID には 190 種の補正率を含むライブラリーが登録されており、指定した化合物の 濃度を自動的に直読できるようにプログラミングすることができます。

#### 主な機能

ワイヤレス<sup>1</sup> 。個人用。実証済み。(ワイヤレス機能は現在日本では提供しておりません。)

• ワイヤレスアクセス。どこからでも、機器の読み取り値やアラームステータスをリアルタイム で確認できます。

• わかりやすい5種類の通知。アラーム条件に関するローカルおよびリモートのワイヤレス通知が あります。

- 最新のPID。190種の補正率が組み込まれています。
- このクラスで最大級のディスプレイ。
- 信頼性が高く、堅牢で安全な性質。
- •継続的なデータログ2機能。
- •オートレイ2(AutoRAE2)による完全に自動化されたバンプテストおよび校正3。
- 保守が容易。センサー、ファン、リチウムイオン電池は交換可能です。
- •スタンダード(多機能)またはセイフティ(基本)<sup>3</sup>の構成で使用できます。
- ワイヤレスバージョンまたは非ワイヤレスバージョン<sup>4</sup> があります。

- 
- 3 詳細はRAE Systemsまでお問い合わせください。

<sup>1</sup> ワイヤレス機能は2011年現在、北米および欧州でのみ提供されるものです。他地域での提供状況につい てはRAE Systemsまでお問い合わせください。 2 スタンダードモデルでのみ利用可能です。

<sup>4</sup> ワイヤレスバージョンはワイヤレスモデムを搭載しており、ワイヤレス環境での利用が可能です。 ワイヤレス 非対応バージョンを将来的にワイヤレスバージョンにアップグレードすることはできません。 リモートワイヤレス 監視およびアラーム送信を有効にするには、機器やソフトウェアライセンスが必要になることがあります。

### **2.** 仕様

### トキシレイプロ **PID** の仕様

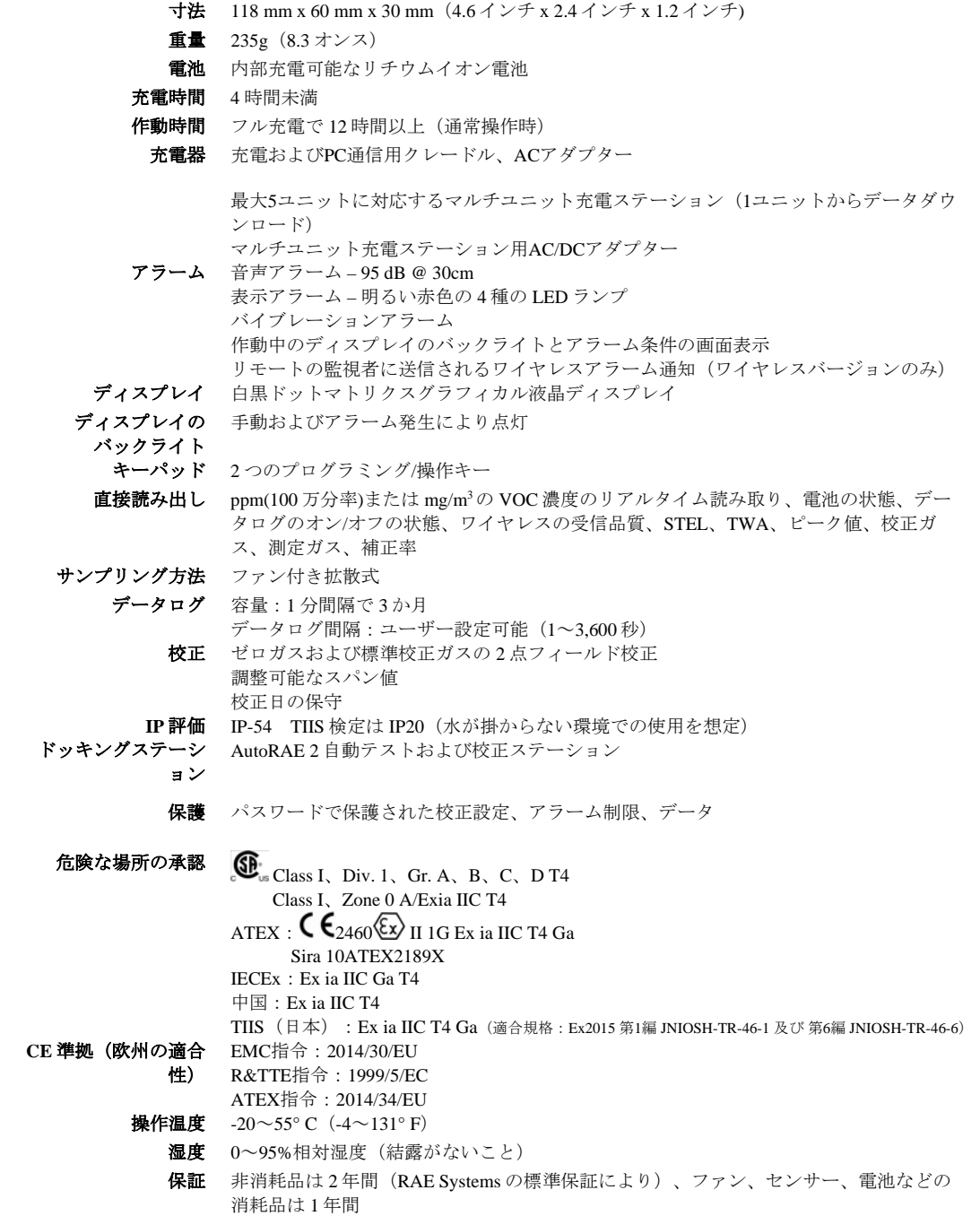

#### **3.** 概要

トキシレイプロ PIDは、ワイヤレスで個人用の揮発性有機化合物(VOC)モニターであり、サイ ズは世界最小レベルです。また、トキシレイプロ PIDのワイヤレスアクセスを使用することで、 安全管理者はどこからでもリアルタイムで機器の読み取り値やアラームステータスを確認できる ので、作業時の安全レベルを向上できます。また、視認性が高く、応答も高速です。トキシレイ プロ PIDにはRAE Systemsの次世代PIDセンサーが搭載されており、幅広い気温条件や湿度条件で、 高速で信頼性の高い検出や、多様なVOCの正確な監視を行うことができます。 (ワイヤレス機能は現在日本では提供しておりません。)

### **4.** ユーザーインターフェイス

トキシレイプロ PID のユーザーインターフェイスは、ディスプレイ、4 つの LED、アラームブ ザー、[モード(MODE)]と[Y/+]という 2 つのキーで構成されます。LCD には、リアルタ イムの読み取り値と指定した測定単位、センサーの種類、アラームの種類(校正の期限切れなど、 アラームが鳴る場合)、電池の状態、データログ(有効な場合)、無線および有線接続の品質 (使用可能な場合)などの情報が表示されます。

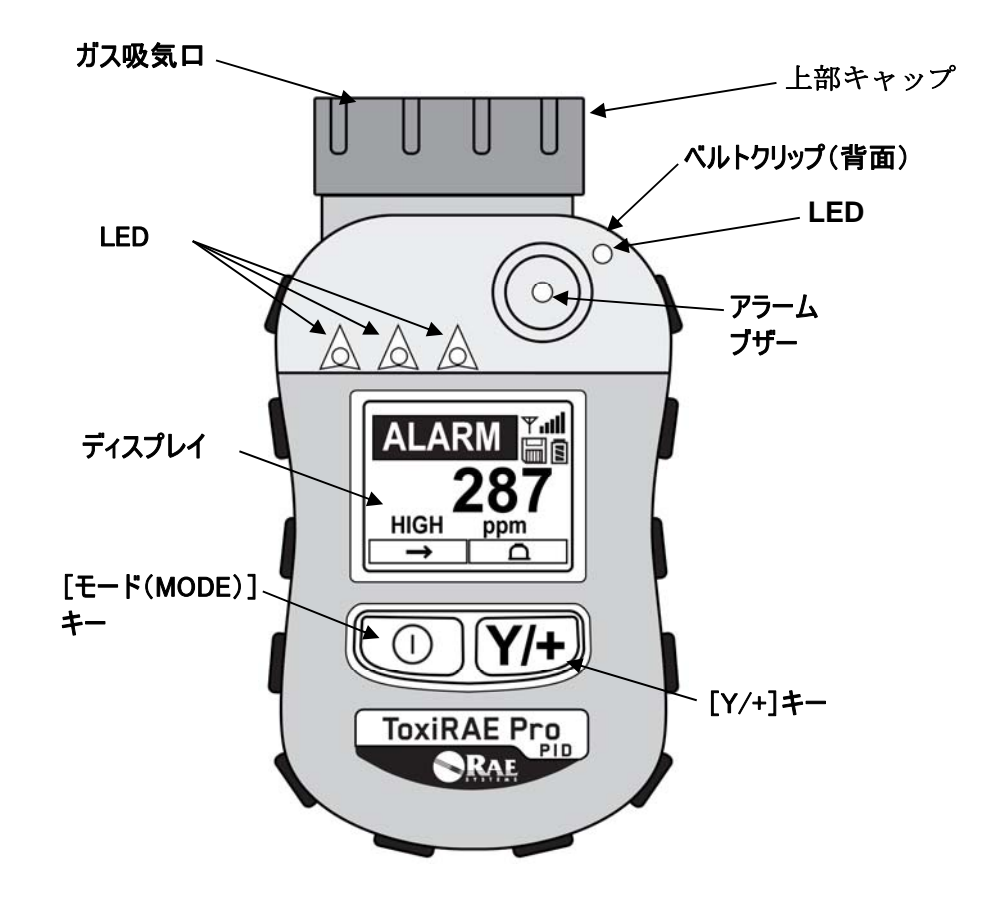

#### **4.1.** 画面表示

液晶ディスプレイにはセンサー、指示値、時間、バッテリーの状態やその他の機能に関する情報 を表示します。

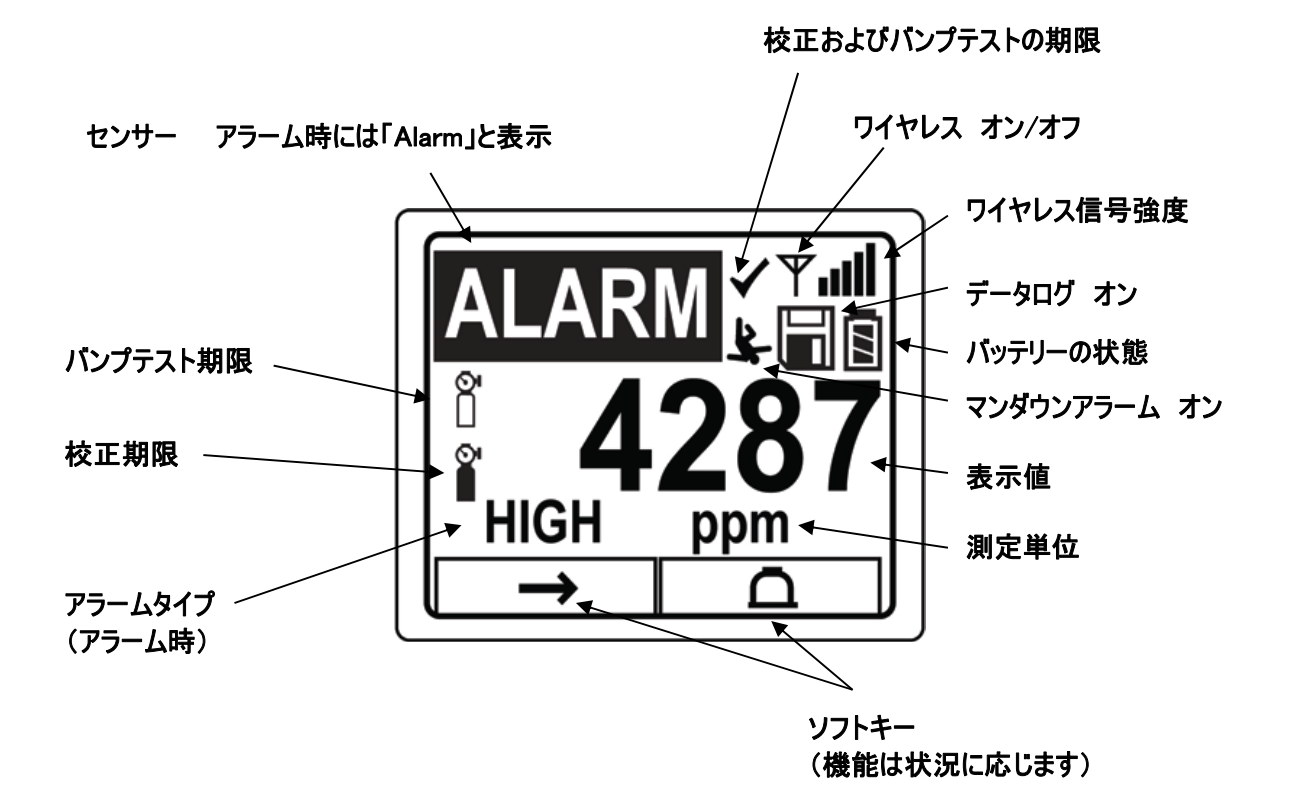

#### **4.2.** ステータスインジケータアイコン

画面上のアイコンは機能やその強度を表示します。

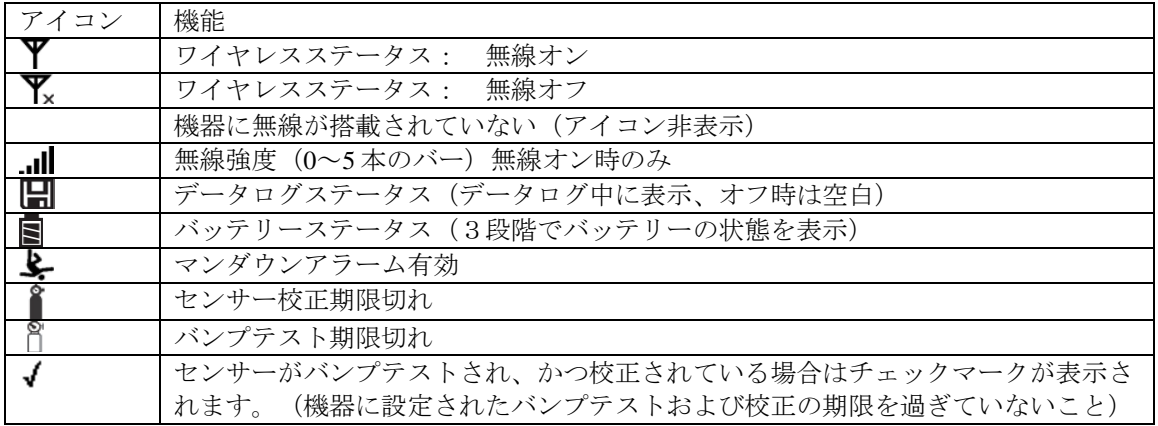

### **5.** トキシレイプロ **PID** の充電

トキシレイプロ PID を使用する前に、電池は必ず完全に充電してください。トキシレイプロ PID のリチウムイオン電池に充電するには、トキシレイプロ PID をクレードルに設置します。トキシ レイプロ PID の底にある接続口をクレードルの接続ピンに合わせて設置し、充電します。

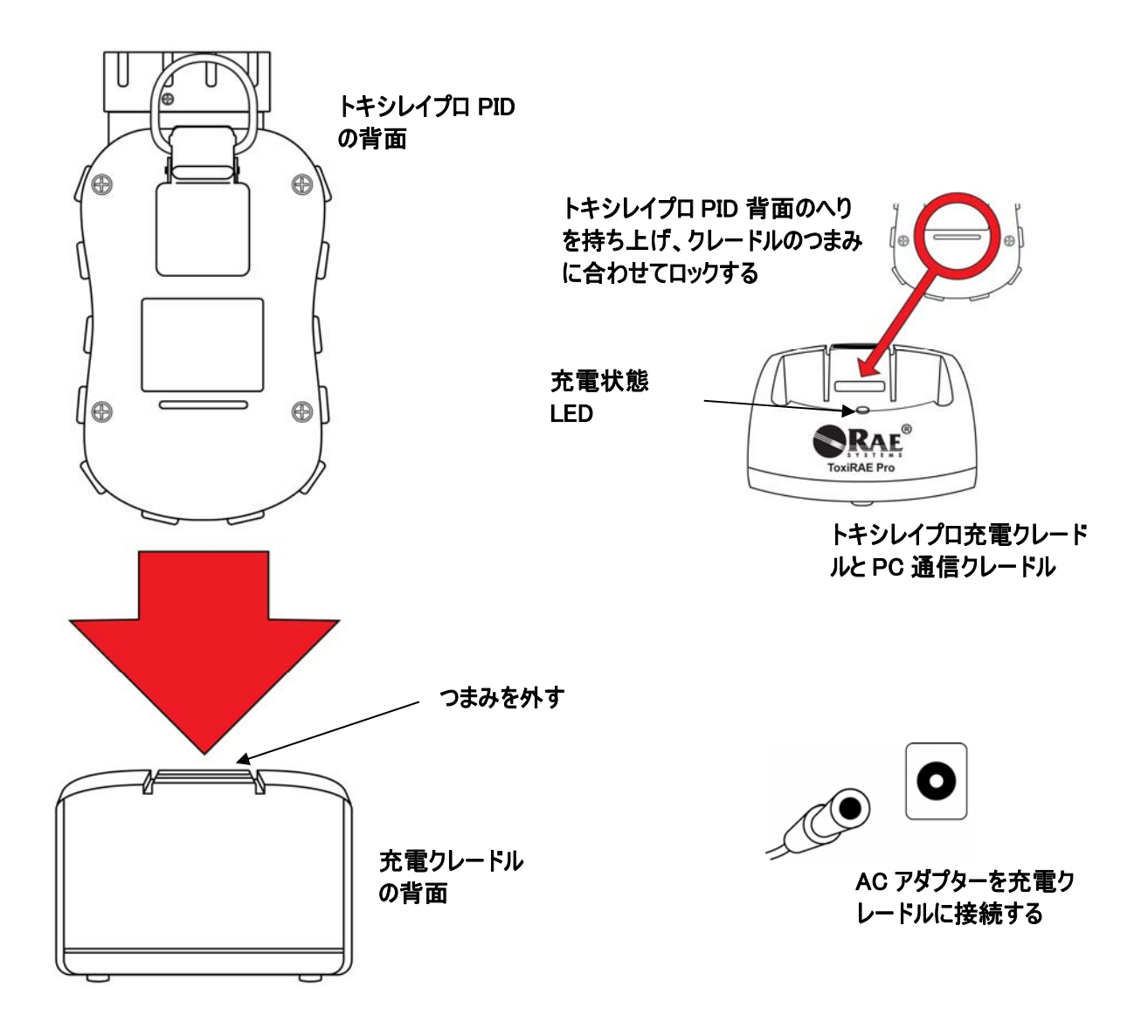

注記:トキシレイプロ PID を充電クレードルに設置する前に、接続口が汚れていないことを目で 確認します。汚れている場合は、柔らかく乾いた布でふきます。溶剤やクリーナーは使用しない でください。

トキシレイプロ PID を充電するには、次の手順で操作します(ゴム製カバーを機器に装着してい るかどうかにかかわらず、この手順を利用できます)。

- 1. AC/DC アダプターをトキシレイプロ PID のクレードルに接続します。
- 2. AC/DC アダプターを壁のコンセントに接続します。
- 3. トキシレイプロ PID をクレードルの位置に合わせ、所定の位置に固定されるまで押し込 みます。

トキシレイプロ PID の充電が自動的に開始されます。クレードルの LED は充電中であることを 示す赤色に点灯します。充電が完了すると、クレードルの LED は緑色に点灯します。

#### 警告!

危険な空気環境で発火の危険性を軽減するために、機器の充電は安全と確認されている場所での み行ってください。また、電池の取り外しと交換も安全と確認されている場所で行ってください。

#### **5.1.** 充電クレードルからのトキシレイプロ **PID** の取り外し

充電クレードルからトキシレイプロ PID を取り外すには、トキシレイプロ PID をクレードルの前 面に向けて傾けて持ち上げながら、充電クレードルの背面にあるつまみを押し下げて外します。

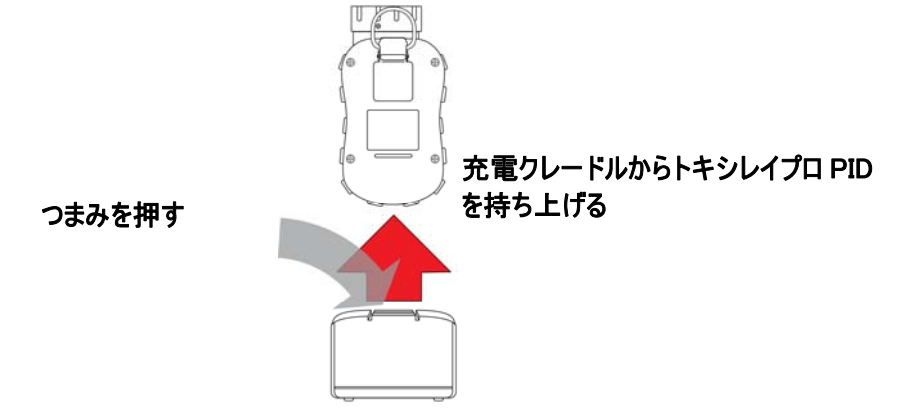

#### **5.2.** 低電圧時の電源オフ

電池の充電状態が電源オフ電圧を下回ると、トキシレイプロ PID の電源は切れます。トキシレイ プロ PID をクレードルに設置して充電してください(クレードルを AC アダプターに接続する必 要があります)。

### **6.** トキシレイプロ **PID** の電源投入

トキシレイプロ PID の電源を入れるには、[モード (MODE)]を3秒間押します。

注意:アラームブザーは非常に大きい音です。起動時には、アラームブザーポートを指でふさぐ ことで、ほとんど消音することができます。

注記:常に無音にしたり、ブザーの音量を下げたりするために、アラームブザーポートにテープ を貼らないでください。

- 1. トキシレイプロ PID の電源を入れると、バイブレーションアラームと LED がテストされま す。ファームウェアバージョンがディスプレイに表示されます(たとえば、「V1.00」はフ ァームウェアバージョンが 1.00 であることを示します)。
- 2. 電池テストが実行されます。電池が十分に充電されている場合、次の手順でシステムが自動 テストされます。

注記:電池の残量がほとんどない場合、「低電池残量、充電が必要です、電源を切ります (Battery too low! Needs charging. Powering off!)」というメッセージが表示され、トキシレイ プロ PID の電源が切れます。機器を使用するには、充電する必要があります。

3. 自動テストが実行されます。

注記:次のエラーメッセージのいずれかが表示される場合、[モード (MODE)]を押して トキシレイプロ PID の電源をオフにしてください。

- センサーエラー(Sensor error!)
- 不正なセンサー (Wrong sensor!)

次のいずれかのエラーメッセージが表示される場合、「モード (MODE)]を押して機器の 電源を切るか、[Y/+]を押して次の起動時テストを続行することができます。

- ファンなしまたはファンエラー(No fan or fan error!)
- リアルタイムクロックエラー(Real time clock error!)
- メモリーエラー(Memory error!)
- センサーが変更されました(Sensor changed!)
- ランプを点灯できませんでした(Failed to turn on lamp!)

このような種類のエラーが発生する場合、機器を再起動してみてください。機器の再起動を 5 回繰り返しても、これらのエラーメッセージが表示される場合は、機器を購入した販売代 理店にテクニカルサポートを依頼してください。

- 4. 自動テストが完了すると、[通常起動(Normal Start-up)]と[高速起動(Fast Start-up)] というトキシレイプロ PID の 2 つの起動オプションを使用できるようになります。次の情報 は、[通常起動(Normal Start-up)]では順に表示され、[高速起動(Fast Start-up)]では 省略されます。
	- センサーの種類
	- センサーのシリアル番号
	- 日時と気温
	- 校正ガス

- 最終校正日
- 測定ガス
- 補正率
- ユーザーモード
- 電池の種類、雷圧、シャットオフ雷圧
- アラームモード
- ブザーの有効/無効状態
- ライトの有効/無効状態
- バイブレーションアラームの有効/無効状態
- [高(High)]、[低(Low)][STEL]、[TWA]のアラーム設定
- データログの種類と間隔
- 5. 起動処理が完了すると、センサーのウォームアップ画面が表示されます(必要に応じてカウ ントダウンも表示されます)。次にメインの測定画面が表示されます。測定される危険の種 類と現在の読み取り値が表示されます。以上でトキシレイプロ PID を使用できる状態になり ました。

### **7.** トキシレイプロ **PID** の電源オフ

[モード(MODE)]を押したままにします。2 秒後に、5 秒のシャットダウンが開始され、1 秒 ごとにビープ音が鳴ります。電源オフ処理が完了するまで、キーを押し続ける必要があります。 カウントダウン中にキーから指を放すと、電源オフ処理は取り消され、トキシレイプロ PID の通 常の処理が継続されます。

[ユニットオフ(Unit Off)]と表示されたら、[モード(MODE)]キーから指を放します。 以上でトキシレイプロ PID の電源はオフになります。

### **8.** アラームのテスト(手動)

通常のアラームなしの条件の場合、いつでも[Y/+]を押したままにして、ブザー、バイブレー ションアラーム、LED をテストできます。

重要! いずれかのアラームがこのテストに応答しない場合は、[アラーム設定(Alarm Settings)]を確認します。アラームのいずれかまたは全てがオフになっている可能性があります。 全てのアラームがオンで、いずれかのアラーム(ブザー、LED ライト、バイブレーションアラー ム)がこのテストに反応しない場合は、機器を使用しないでください。また、RAE Systems の販売 代理店にテクニカルサポートを依頼してください。

#### **9.** 低電池残量の警告

操作中に、電池残量が低くなると、ディスプレイ画面の電池アイコンが空になり、1秒に1回点滅 します。同時に、ブザー音が鳴り、LEDが1度点滅して、「低電池残量、X分後に電源が切れます (Battery low! Shut off in X minutes)」という通知が1分に1回表示されます。電源オフのカウント ダウンが開始され、10分後に自動的に電源が切れます。

### **10.** 電池使用不能の警告と電源オフ

トキシレイプロ PID の電源を入れ、電池の充電量が最低のしきい値を下回る場合、ディスプレイ に次のメッセージが表示されます。

低電池残量(Battery too low!) 充電が必要です(Needs charging.) 電源を切ります(Powering off!)

その後、自動的に電源が切れます。この機器を引き続き使用するには、トキシレイプロ PID を充 電する必要があります。

重要! 充電するまで、トキシレイプロ PID を操作しないでください。

#### 警告!

危険な空気環境で発火の危険性を軽減するために、機器の充電は安全と確認されている場所での み行ってください。

### **11.** トキシレイプロ **PID** の操作

#### **11.1.** 概要

トキシレイプロ PID には次の 2 つの操作モードがあります。

- 通常(**Normal**) 詳細な手順については 15 ページを参照してください。
- 診断(**Diagnostic**) 詳細な手順については 48 ページを参照してください。

#### **2** つのモードの概要について説明します。

通常モード(**Normal Mode**)は既定のモードです。トキシレイプロ PID の電源を入れると、通常 モードになります。[基本ユーザー(Basic User)]と[詳細ユーザー(Advanced User)]とい う2つのサブモードを使用できます。 [基本ユーザー (Basic User)]では、権限のない個人が [プログラミングモード(Programming Mode)]を開始しないようにするパスワード保護など、 いくつかの制限が適用されています。[詳細(Advanced)]では、アクセス制限はありません (パスワードは不要です)。また、一般的な監視アプリケーションで最も必要とされる表示とデ ータが用意されています。

診断モード(**Diagnostic Mode**)は、主に技術者がトラブルシューティングのために使用するモードで す。また、いくつかの変更可能なパラメーターも用意されていますが、ほとんど変更する必要はあ りません。 [診断モード (Diagnostic Mode)]を開始するには、パスワードが必要です。このパ スワードは、「プログラミングモード (Programming Mode)]を開始するために使用するパスワ ードと同じです(自動的に同期状態が保たれます)。既定のパスワードは「0000」です。[診断 モード(Diagnostic Mode)]を開始するには、機器の電源を切り、2 つのボタンを押したままで 電源を再投入します。トキシレイプロ PIDの[診断モード (Diagnostic Mode)]では、100万分の1 (ppm)などの単位ではなく、読み取り値のそのままの数値が表示されます。

[プログラミングモード(Programming Mode)]から[診断モード(Diagnostic Mode)]に切り 替えるには、機器の電源を切ってから[診断モード(Diagnostic Mode)]で再起動する必要があ ります。

#### **11.1.1.** 通常モード

[通常モード(Normal Mode)]は、トキシレイプロ PID の電源を入れたときに使用される既定 のモードです。選択するサブモード(「基本(Basic)]または「詳細(Advanced)])によっ て、使用できる画面の数が変わります。

### **11.1.2.** 基本ユーザーモード

トキシレイプロ PID が[基本ユーザーモード(Basic User Mode)]の場合、[モード (MODE)]を押して次のように画面を切り替えることができます。

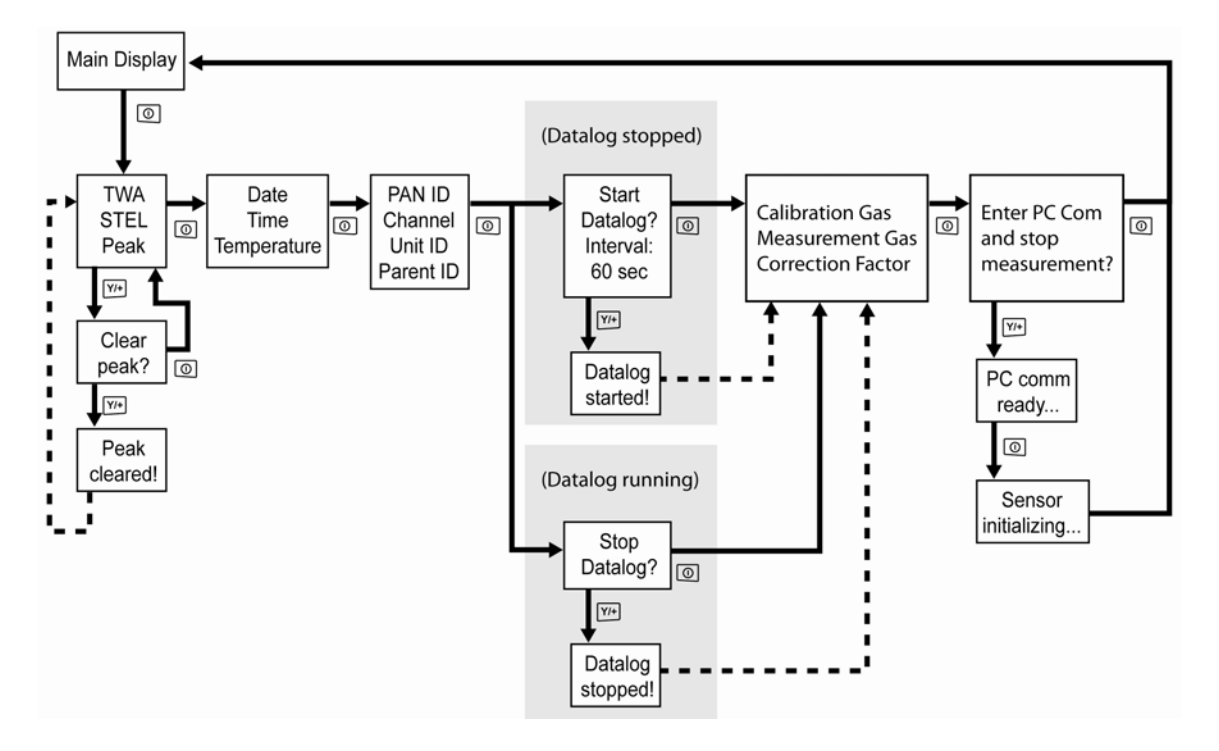

注記:灰色のボックスはデータログが [手動 (Manual)] モードの場合に機能することを示しま す。データログが[自動(Automatic)]モードの場合、これらの画面は表示されません。[自 動 (Automatic) ]または [手動 (Manual) ] のデータログを選択する方法については、28ペー ジを参照してください。

#### **11.1.3.** 詳細ユーザーモード

注記:「基本ユーザーモード (Basic User Mode) ]から「詳細ユーザーモード (Advanced User Mode)]に切り替えるには、[基本ユーザーモード(Basic User Mode)]で動作している機器 で 2 つのボタンを 3 秒間同時に押し、パスワードを入力して、[プログラミングモード (Programming Mode)]を開始する必要があります。

プログラミングメニューを終了し、([詳細ユーザーモード(Advanced User Mode)]の)測定 画面に戻るには、[モード(MODE)]を繰り返し押して画面を切り替え、プログラミングメニ ューの [終了 (Exit) ] アイコンを強調表示し、 [Y/+] を押して終了して測定画面に戻ります。

トキシレイプロ PID が[詳細ユーザーモード(Advanced User Mode)]で動作している場合、 「モード(MODE)]を押すと同じ画面が表示されますが、内部ライブラリーのさまざまな測定 ガスを選択できる画面も表示されます。また、[詳細ユーザーモード(Advanced User Mode)] では、パスワードを入力せずに[プログラミングモード(Programming Mode)]を開始できます。

注記:「詳細ユーザーモード (Advanced User Mode) ]では、内部ライブラリーのさまざまな測 定ガスを選択できます。

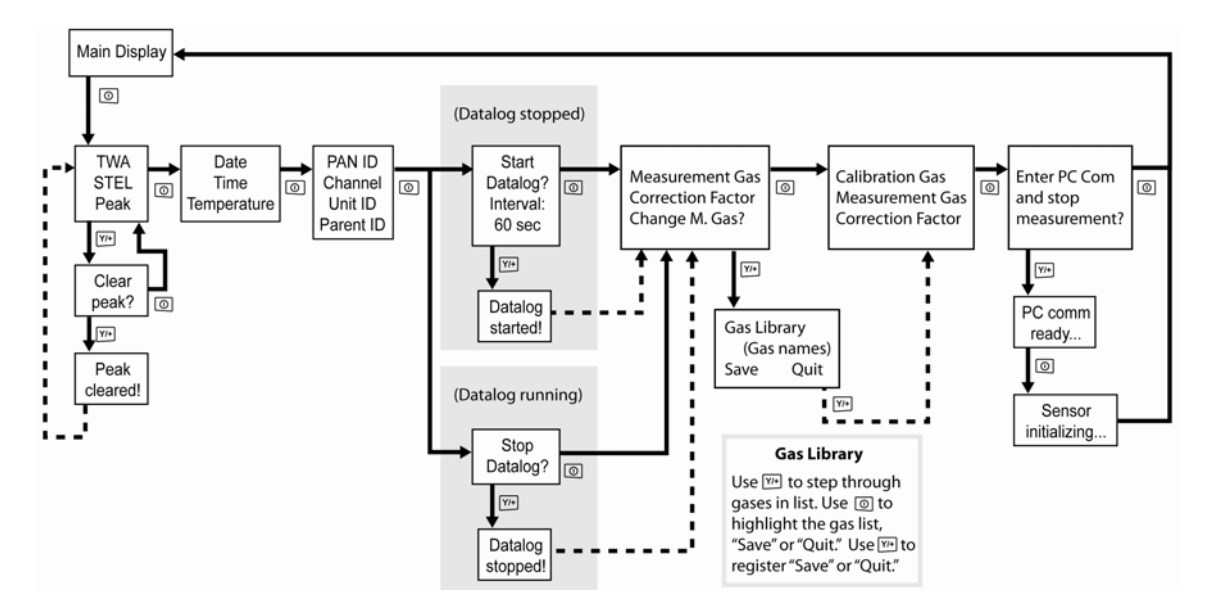

注記:灰色のボックスはデータログが [手動 (Manual)] モードの場合に機能することを示しま す。データログが [自動 (Automatic)] モードの場合、これらの画面は表示されません。 [自 動(Automatic)]または[手動(Manual)]のデータログを選択する方法については、28 ペー ジを参照してください。

#### **11.2.** 通常モードでの操作

[通常モード(Normal Mode)]で画面を切り替えるには、[モード(MODE)]を押します。 一部の画面では、データの消去などの機能を使用できます。操作を実行するには、[Y/+]を押 します。

#### **11.2.1.** [**TWA**、**STEL**、ピーク(**TWA, STEL, Peak**)]

最初の画面には、[TWA]、[STEL]、および[ピーク(Peak)]の読み取り値が表示されま す。

- [**TWA**] TWA(時間加重平均)の読み取り値は、モニターがオンになったときからのガ ス濃度を 8 時間に比例配分した時間加重平均値です。
- [**STEL**] 短時間ばく露限界(STEL)データは、15 分の STEL 値に基づいており、ppm または mg/m3で表現されます。STEL 値は、トキシレイプロ PID の電源が投入されてから 15 分以上経過すると表示されます。[PC 通信モード(PC Communications mode)]を 終了すると、STEL 値はリセットされます。
- [ピーク(**Peak**)] [ピーク(Peak)]値によって、トキシレイプロ PID の電源を投入した 後にセンサーで読み取られた値の最高値がわかります。「Y/+7 を2度 押すと、ピーク値は消去されます。

注記:1分以内にキーを押さないと、ディスプレイは通常の読み取り値に戻ります。

画面を切り替えるには、[モード(MODE)]を押します。

#### **11.2.2.** [日時と気温(**Date, Time, And Temperature**)]

現在の日付は月/日/年の形式で表示されます(月と日は2桁、年は4桁)。日付の下には時間が 時/分/秒の形式で表示されます(それぞれ 2 桁)。時間は 24 時間形式です。時間の下には内部気 温が表示されます。気温はセ氏 (℃) またはカ氏 (°F) で表示できます ([プログラミングモー ド(Programming Mode)]で設定します)。

### **11.2.3.** [ワイヤレス設定(**Wireless Settings**)]

現在のワイヤレス設定が表示されます。PAN ID、チャンネル、ユニット ID などの設定は、ネッ トワークの作成時やトラブルシューティング時に役立ちます。親 ID データは適用されません。

### **11.2.4.** [校正ガス、測定ガス、補正率(**Calibration Gas, Measurement Gas, Correction Factor**)]

この画面には、校正ガス(Cal. Gas)、測定ガス(Meas. Gas)、補正率(CF)が表示されます。

### **11.2.5.** [**PC** 通信を開始して測定を終了しますか(**Enter PC Comm and stop measurement?**)]

プロレイスタジオ2 (ProRAE Studio II) は、データログのダウンロード、機器の設定、新しい ファームウェアのアップロードに使用するソフトウェアです。このソフトウェアを実行する PC と通信するには、 トキシレイプロ PID がコンピューターと通信できるように設定する必要があ ります。 [モード (MODE)] を繰り返し押して [PC 通信を開始して測定画面を終了しますか (Enter PC Comm and stop measurement?)]画面を表示します。[Y/+]を押します。測定とデー タログ処理が停止され、機器がコンピューターと通信できる状態になります。

#### **11.3.** プログラミング

トキシレイプロ PID が[詳細ユーザーモード(Advanced User Mode)]で動作していない場合は、 4桁のパスワードを入力して [プログラミングモード (Programming Mode)] を開始します。既 定のパスワードは「0000」です。

### **11.4.** プログラミングモードの開始

1. [モード (MODE) ] と [Y/+] を同時に押したままにすると、 [パスワード (Password) ] 画面が表示されます。

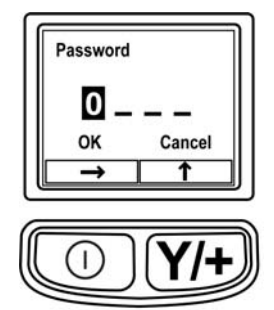

2. 4 桁のパスワードを入力します。

- 目的の数を選択するには、 [Y/+] を繰り返し押します。数は 0~9 の順に増えます。9に達 して[Y/+]をもう一度を押すと、「循環」して 0 に戻ります。
- 桁を切り替えるには「モード (MODE) ] を使用します。
- 完了したら、 [OK] または [キャンセル (Cancel) ] が表示されるまで [モード (MODE)]を繰り返し押します。
- パスワードを登録するには、「OK」が強調表示されている状態で「Y/+]を押します。パス ワードを入力しないで終了するには、[キャンセル(Cancel)]が強調表示されている状態 で[Y/+]を押します。

操作を間違ったら、[モード(MODE)]を押して桁を切り替え、[Y/+]を使用して各桁の数 を変更します。

注記:既定のパスワードは「0000」です。

[プログラミングモード(Programming Mode)]が開始されると、次の画面が表示されます。

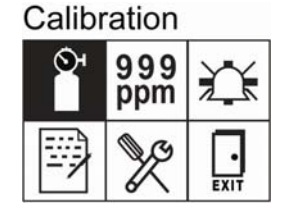

注記:パスワードを変更するには、ProRAE Studio II ソフトウェアを実行しているコンピュータ ーに機器を接続する必要があります。ProRAE Studio II の指示に従ってパスワードを変更してく ださい。

既定では「校正 (Calibration) ]アイコンが選択されていますが、「モード (MODE) ] を押し てプログラミングメニュー項目を切り替えることができます。メニュー名はディスプレイの上部 に表示され、対応するアイコンが強調表示されます。[モード(MODE)]を繰り返し押すと、 選択対象が左から右方向に移動し、次の画面が順に表示されます。

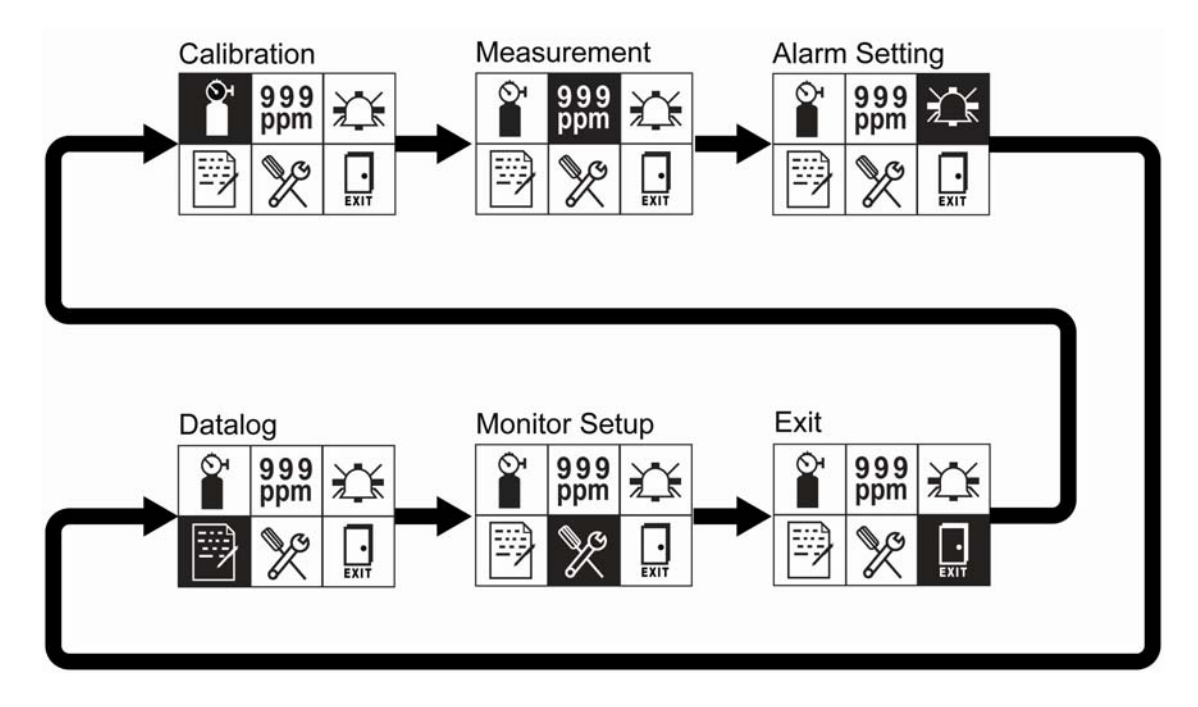

注記:「終了(Exit)]が選択されている状態で「モード(MODE)]を押すと、「校正 (Calibration)]に戻ります。

プログラミングメニューを終了するには、「モード(MODE)]ボタンを押して「終了 (Exit)]を強調表示し、[Y/+]キーを押します。

#### **11.4.1.** プログラミングメニューの操作

プログラミングメニューの操作は簡単で一貫性があります。「モード (MODE) ] キーで「次に 進む矢印」機能、[Y/+] キーで「選択」機能を使用するという一貫したインターフェイス形式 です。

サブメニューでは、[モード(MODE)]キーで「下矢印」機能、[Y/+]キーで「選択」機能 を使用します。

また、サブメニューでは、キー機能がキーの真上の指示に対応している場合があります。そのた め、「モード(MODE)]キーの上に「OK」と表示されている場合、「モード(MODE)]を 押すと「OK<sup>T</sup>が選択されます。通常、数値データを設定するときに、「モード (MODE) Tキ ーを押すと選択されている桁が切り替わり、[Y/+]を押すとその桁の数値が 1 増えます。

#### **11.5.** プログラミングメニュー

プログラミングでは、パスワードを知っていれば誰でも、機器設定の変更、機器の校正、ユーザー 情報の入力などを行うことができます。 プログラミングには5つのメニューがあります。各メニ ューには、追加のプログラミング機能を実行できるサブメニューがいくつかあります。

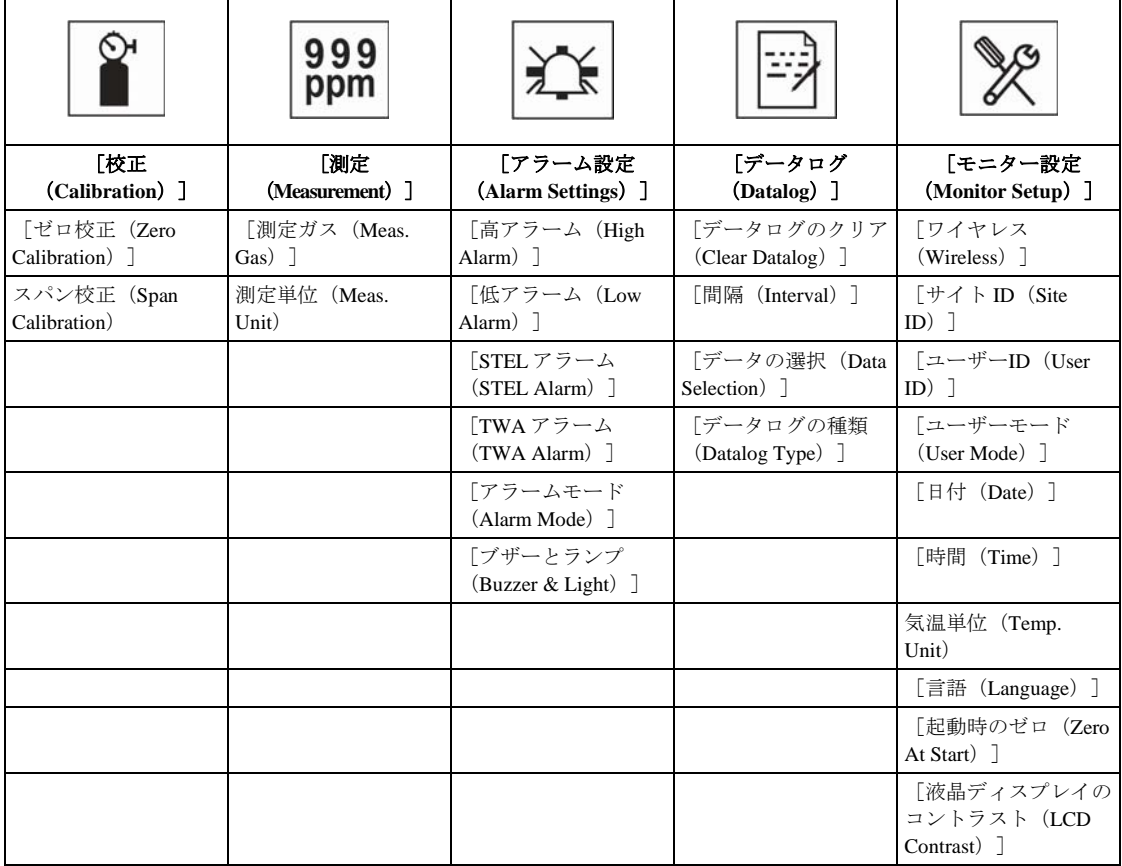

次の表は、メニュー(とそのアイコン)とサブメニューの一覧です。

注記:「終了 (Exit) ] アイコンもあります。「終了 (Exit) ] アイコンの機能は 1 つです。 [終了 (Exit)]を選択すると、機器の [プログラミングモード (Programming Mode)] が終了 し、設定が更新され、監視状態に戻ります。

プログラミングを開始すると、液晶ディスプレイに最初のメニューの[校正(Calibration)]が 表示されます。別のメニューを使用するには、[モード(MODE)]を繰り返し押してそのメニ ューを表示します。メニューのサブメニューを表示するには、[Y/+]を押します。

### **11.5.1.** 校正(**Calibration**)

校正には、ゼロ (外気) 校正とスパン校正という 2 つの種類があります。

[校正(Calibration)]サブメニューで、[モード(MODE)]を押して[ゼロ校正(Zero Calibration)]または[スパン校正(Span Calibration)]を選択します。使用する項目が強調表 示されたら、[Y/+]を押します。

#### ゼロ校正(**Zero Calib**)

ゼロ校正の実行手順については、36 ページを参照してください。

#### スパン校正(**Span Calib**)

スパン校正の実行手順については、46 ページを参照してください。

[Exit(終了)] [Y/+] を押して終了します。校正を終了すると、プログラミングメニュー画面で「測定 (Measurement)]が表示されます。

#### **11.5.2.** 測定(**Measurement**)

「測定 (Measurement) ]のサブメニューは、「測定ガス (Measurement Gas) ] と「測定単位 (Measurement Unit)]です。

#### [測定ガス(**Meas. Gas**)]

測定ガスは、ガスライブラリー(Gas Library)というリストに登録されています。

ガスライブラリーは 190 種の化合物で構成されます。詳細については、RAE Systems の 「Technical Note TN-106」を参照してください(www.raesystems.com で入手できます)。

- 1. [Y/+]を押して、目的の測定ガスが表示されるまでガスライブラリーをスクロールしま す。
- 2. 目的のガスが強調表示されたら、[モード(MODE)]を押して[保存(Save)]を選 択します。
- 3. 選択を保存するには、[Y/+]を押します。保存しない場合は、[モード(MODE)]を 押して [中止 (Quit) ] を強調表示し、 [Y/+] を押します。この場合、新しく選択した ガスは保存されません。

[測定単位(**Meas. Unit**)]

標準で使用できる測定単位は次のとおりです。

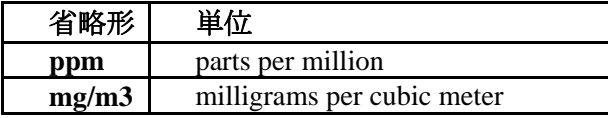

- 1. 2 つの測定単位を切り替えるには、[モード(MODE)]を押します。
- 2. 別の測定単位に切り替えるには、[Y/+]を押して選択します。[モード(MODE)]を 繰り返し押して [終了 (Exit) ] を強調表示します。
- 3. [Y/+]を押し、選択内容を保存して終了します。

#### [**Exit**(終了)]

[Y/+] を押して終了します。測定が終了され、プログラミングメニュー画面で [アラーム設定 (Alarm Setting)]が表示されます。

#### **11.5.3.** アラーム設定(**Alarm Settings**)

#### 高アラーム(**High Alarm**)

次の手順で高アラーム(High Alarm)を設定します。

- 1. 高アラーム(High Alarm)サブメニューで、[Y/+]を繰り返し押して目的の数を選択し ます。数は 0~9の順に増えます。9に達して「Y/+]をもう一度を押すと、「循環」し て 0 に戻ります。
- 2. 「モード (MODE) ] を押して次の桁に移動します。
- 3. 数字を選択し終わったら、 [OK] が強調表示されるまで [モード (MODE) ] を押しま す。
- 4. 新しい値を保存するには、[Y/+]を押します。値が保存され、メニューは低アラーム (Low Alarm)に進みます。

新しい値を保存せずに終了するには:

- 1. 「モード (MODE) ] を押して「キャンセル (Cancel) ] を選択します。
- 2. [Y/+]を押して高アラーム(High Alarm)サブメニューを終了し、低アラーム(Low Alarm)サブメニューに進みます。

#### 低アラーム(**Low Alarm**)

次の手順で低アラーム (Low Alarm) を設定します。

- 1. 低アラーム(Low Alarm)サブメニューで、[Y/+]を繰り返し押して目的の数を選択し ます。数は 0~9の順に増えます。9に達して「Y/+]をもう一度を押すと、「循環」し て 0 に戻ります。
- 2. [モード (MODE)] を押して次の桁に移動します。
- 3. 数字を選択し終わったら、[OK]が強調表示されるまで[モード(MODE)]を押します。
- 4. 新しい値を保存するには、[Y/+]を押します。値が保存され、メニューは STEL アラー ム(STEL Alarm)に進みます。

新しい値を保存せずに終了するには:

- 1. 「モード (MODE) ] を押して「キャンセル (Cancel) ] を選択します。
- 2. [Y/+]を押して低アラーム(Low Alarm)サブメニューを終了し、STEL アラーム (STEL Alarm)サブメニューに進みます。

#### **STEL** アラーム(**STEL Alarm**)

次の手順で STEL アラーム (STEL Alarm) を設定します。

- 1. STEL アラーム(STEL Alarm)サブメニューで、[Y/+]を繰り返し押して目的の数を選 択します。数は 0~9の順に増えます。9に達して [Y/+] をもう一度を押すと、「循 環」して 0 に戻ります。
- 2. [モード(MODE)]を押して次の桁に移動します。
- 3. 数字を選択し終わったら、「OK」が強調表示されるまで「モード(MODE)」を繰り返 し押します。
- 4. 新しい値を保存するには、[Y/+]を押します。値が保存され、メニューは[TWA アラ ーム(TWA Alarm)]に進みます。

新しい値を保存せずに終了するには:

- 1. [モード(MODE)]を押して[キャンセル(Cancel)]を選択します。
- 2. [Y/+]を押して[STEL アラーム(STEL Alarm)]サブメニューを終了し、[TWA ア ラーム(TWA Alarm)]サブメニューに進みます。

#### [**TWA**]

次の手順で「TWA アラーム (TWA Alarm) ]を設定します。

- 1. [TWA アラーム (TWA Alarm)] サブメニューで、 [Y/+] を繰り返し押して目的の数 を選択します。数は 0~9の順に増えます。9に達して「Y/+]をもう一度を押すと、 「循環」して 0 に戻ります。
- 2. [モード (MODE)] を押して次の桁に移動します。
- 3. 数字を選択し終わったら、 [OK] が強調表示されるまで [モード (MODE) ] を押しま す。
- 4. 新しい値を保存するには、[Y/+]を押します。値が保存され、メニューは[アラームモ ード (Alarm Mode) ]に進みます。

新しい値を保存せずに終了するには:

- 1. 「モード (MODE) ] を押して「キャンセル (Cancel) ] を選択します。
- 2. [Y/+]を押して[TWA アラーム(TWA Alarm)]サブメニューを終了し、[アラーム モード(Alarm Mode)]サブメニューに進みます。

#### [アラームモード(**Alarm Mode**)]

次の2種類のアラームを選択できます。

[自動リセット(**Auto Reset**)] アラームが発生してから、そのアラーム条件に該当する 状況ではなくなると、アラームは自動的に停止し、リセットされます。

[ラッチ(**Latch**)] アラームが発生しても、手動でオフにするまでアラームは停止しません。

ラッチ設定は、「高アラーム (High Alarm) ] と「低アラーム (Low Alarm)]のアラームのみを制御し、[STEL アラーム(STEL Alarm)] と[TWA アラーム(TWA Alarm)]は制御しません。

注記:機器を「ラッチ (Latch) ]に設定しているときにアラームをクリ アするには、メイン(測定)ディスプレイが表示されているときに [Y/+]を押します。

- 1. アラームの種類を切り替えるには、「モード (MODE)]を押します。
- 2. [Y/+]を押してアラームの種類を選択します。
- 3. 選択が完了したら、[モード(MODE)]を繰り返し押して[終了(Exit)]を強調表 示します。[Y/+]を押して変更内容を保存して終了します。[ブザーとランプ(Buzzer and Light)]が表示されます。

#### [ブザーとランプ(**Buzzer & Light**)]

ブザー、ランプ、およびバイブレーションアラームは、トキシレイプロ PID がアラーム状態にな ったときに、任意の組み合わせのアラーム、すべてのアラーム、または「アラームなし」が選択 されるようにプログラミングできます。

重要! アラーム条件が発生したときにアラームを起動しないようにトキシレイプロ PID をプロ グラミングすると、危険な状態を示すものがディスプレイに表示される濃度と点滅表示されるア ラームの種類のみになるので、自分または作業者が危険な環境に置かれても危険な環境に気づか ない危険性があります。

- 1. 目的のアラームの組み合わせが強調表示されるまで「モード (MODE)] を繰り返し押 して選択します。
- 2. [Y/+]を押して選択します。
- 3. [モード(MODE)]を繰り返し押して[終了(Exit)]を強調表示します。
- 4. [Y/+]を押し、選択内容を保存して終了します。

新しい値を保存せずに終了するには:

- 1. 以前の設定を選択します。
- 2. [モード(MODE)]を繰り返し押して[キャンセル(Cancel)]を選択します。
- 3. [Y/+]を押して終了します。

#### [マンダウンアラーム(**Man Down Alarm**)]

マンダウンアラームは危機的、潜在的脅威に対する救命安全機能です。マンダウンアラームはユ ーザーに何らかの異常が発生し、機器が予想外の静止状態に置かれた場合を想定しています。こ の場合、トキシレイプロ PID は機器だけのアラームのみならず、レイシステムズワイヤレスネッ トワークを介して近くの人だけでなく、遠隔の指令所にいる安全担当者に通知するため早急に応 援を派遣することができます。

マンダウンアラーム機能を有効中は、メイン画面にマンダウンのアイコンが表示されます。

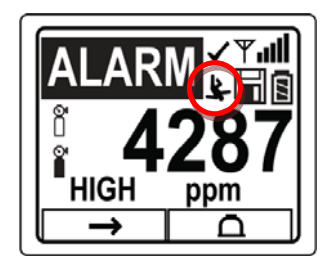

マンダウンアラームはガスアラームではなく、有効時はトキシレイプロ PID にあらかじめ設定さ れた「停止時間( Motionless Time)」を感知しています。機器が所定の時間静止していると、事前 アラームが動作しユーザーに警告します。スクリーンには「いいですか?( Are You OK? )」と表 示されます。[Y/+]キーを押すとアラームを解除して通常の状態に戻ります。[MODE]キーを押す とマンダウンアラームに以降します(無線が有効の場合、マンダウンのメッセージが遠隔の監督 者にリアルタイムに伝えられます)。いずれのキーも押さなかった場合は、カウントダウンの後、 マンダウンアラームが発生します(無線が有効の場合、マンダウンのメッセージが遠隔の監督者 に伝えられます)。

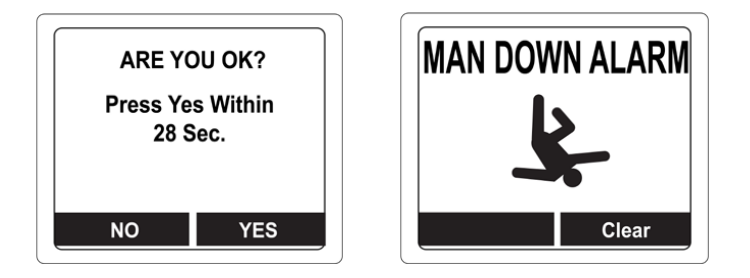

以下の設定が可能です。

・オフ/オン

・静止時間(事前警報が発生するまでの機器の静止時間)

- ・感度(周囲の振動や運動に応じて低、中、高から選択)
- ・警告時間(事前警報からマンダウンアラームが発生するまでのカウントダウン)

マンダウンアラームが有効になるとブザーと LED が継続して作動し、カウントダウンが始まり ます。

- ・「いいですか?( Are You OK? )」の問いに対し、カウントダウンがゼロになる前に[Y/+]キーを 押し「はい」と返答するとマンダウンアラームが停止し、通常の画面に戻ります。
- ・「いいですか?( Are You OK? )」の問いに対し、カウントダウンがゼロになる前に[Y/+]キーを 押さなかった場合マンダウンアラームとなり警報し続けます。
- ・「いいですか?( Are You OK? )」の問いに対し、カウントダウン中に[MODE]キーを押し「い いえ」と返答すると直ちにマンダウンアラームとなります。

トキシレイプロ PID の無線が有効の場合、マンダウンメッセージが遠隔の監督者に伝えられます。

#### [終了(**Exit**)]([アラーム設定(**Alarm Settings**)]サブメニュー)

[Y/+]を押して[アラーム設定(Alarm Settings)]サブメニューを終了します。[アラーム設 定(Alarm Settings)]が終了され、[データログ(Datalog)]が強調表示されます。

「アラーム設定 (Alarm Settings) ]サブメニュー内を切り替えるには、「Y/+]ではなく「モー ド(MODE)]を押します。

#### **11.5.4.** [データログ(**Datalog**)]

#### [データログのクリア(**Clear Datalog**)]

この操作で、データログに保存されている全てのデータが消去されます。

注記:データログを消去すると、消去したデータは復元できません。

[Y/+] を押してデータログをクリアします。ディスプレイに「よろしいですか (Are you sure?)」と表示されます。

 ・データログをクリアするには、[Y/+]を押します。クリアされると、「データログがク リアされました (Datalog Cleared!)」と表示されます。 •データログをクリアしない場合は、「モード (MODE)]を押します。

次のサブメニューの「間隔 (Interval) ]が表示されます。

#### [間隔(**Interval**)]

間隔は秒単位で表示されます。既定の値は 60 秒です。最大間隔は 3,600 秒で最小間隔は 1 秒です。

- 1. 目的の数を選択するには、[Y/+]を繰り返し押します。数は 0~9 の順に増えます。9 に達して「Y/+]をもう一度を押すと、「循環」して0に戻ります。
- 2. [モード (MODE)] を押して次の桁に移動します。
- 3. 目的の値が入力されるまでこの操作を繰り返します。

選択が完了したら、「モード(MODE)]を繰り返し押して「OK]を強調表示します。

- ・新しい値を保存するには、[Y/+]を押します。
- ・変更をキャンセルし、元の設定を維持するには、[モード(MODE)]を押して[キャ ンセル(Cancel)]を強調表示します。 次に[Y/+]を押します。

次のサブメニューの「データの選択 (Data Selection)]が表示されます。

#### [データの選択(**Data Selection**)]

[データの選択(Data Selection)]では、記録するデータの種類を選択できます。保存したデー タログのデータは、ProRAE Studio II ソフトウェアでコンピューターにダウンロードできます。

4種類のうち任意のデータまたは全てのデータを選択できます(1つ以上選択する必要がありま す)。

- ・[最小(Minimum)]
- 「平均 (Average) ]
- ・[最大(Maximum)]
- ・[リアルタイム(Real Time)]
- 1. オプションを切り替えるには、[モード(MODE)]を押します。選択されているオプ ションは強調表示されます。
- 2. 選択オプションのオン/オフを切り替えるには、[Y/+]を押します(チェック ボックス の「X」は「オン」を示します)。

- 3. 選択が完了したら、[モード(MODE)]を繰り返し押して[終了(Exit)]を強調表示 します。
- 4. [Y/+]を押し、変更内容を保存して終了します。

#### [データログの種類(**Datalog Type**)]

この機器には、2 つのデータログの種類があります。

[自動(**Auto**)] 機器がサンプリング中の場合、データログメモリーがいっぱいになるま で、データログ情報を収集します。

[手動(**Manual**)] 手動で開始したときにのみデータログ処理が実行されます(詳細につい ては後述します)。

- 1. オプションを切り替えるには、「モード (MODE) ] を押します。
- 2. [Y/+] を押して選択します(ラジオボタンの黒丸は、オプションが選択されていること を示します)。
- 3. 選択が完了したら、「モード(MODE)]を繰り返し押して「終了(Exit)]を強調表示 します。
- 4. [Y/+]を押し、選択内容を保存して終了します。

#### 手動データログの概要

機器を手動データログに設定している場合、[通常モード(Normal Mode)]のメイン測定ディ スプレイで、「モード (MODE) ] キーを 3 回押して、データログのオン/オフを切り替えること ができます。

・[データログを開始しますか(Start Datalog?)]という画面が表示されたら、[Y/+] を押して開始します。データログが有効になると、[データログが開始されました (Datalog Started)]と表示されます。

・[データログを終了しますか(Stop Datalog?)]という画面が表示されたら、[Y/+] を押して終了します。データログが無効になると、[データログが終了されました (Datalog Stopped)]と表示されます。

#### [終了(**Exit**)]([データログ(**Datalog**)]サブメニュー)

[Y/+]を押して終了します。データログが終了され、[モニター設定(Monitor Setup)]が強 調表示されます。

#### **11.5.5.** [モニター設定(**Monitor Setup**)]

(ワイヤレス機能は現在日本では提供しておりません。)

#### [ワイヤレス(**Wireless**)]

[ワイヤレス(Wireless)]には、7 つのパラメーターがあります。

- · 「無線のオン/オフ (Radio On/Off)]
- $\cdot$  [PAN ID]
- ・[チャンネル(Channel)]
- ・[ネットワークへの参加(Join Network)]
- 「間隔 (Interval) ]
- ・[オフネットワークアラーム(Off Network Alarm)]
- ・[出荷時設定にリセット(Factory Reset)]

[無線のオン**/**オフ(**Radio On/Off**)] ワイヤレスモデムのオン/オフを切り替えます。

注記:無線をオフにしても、変更される設定はありません。この選択は保存さ れ、次にワイヤレスモデムをオンにしたときに使用されます。

- 1. [モード (MODE)] を押して [オン (On)] または [オフ (Off)] を強調表示します (ラジオボタンの黒丸は、オプションが選択されていることを示します)。
- 2. [Y/+]を押して選択します。
- 3. 「モード (MODE) ] を繰り返し押して「終了 (Exit) ] を強調表示します。
- 4. [Y/+]を押し、選択内容を保存して終了します。

新しい値を保存せずに終了するには:

- 1. 以前の設定を選択します。
- 2. [モード(MODE)]を繰り返し押して[キャンセル(Cancel)]を選択します。
- 3. [Y/+]を押して終了します。
- [**PAN ID**] ネットワーク上のすべてのユニットは、通信の互換性を確保するために、同 じ Pan ID(Personal Network Identifier)でプログラミングされます。

重要! [PAN ID]には、001~999 の番号を使用できます。

3 桁の PAN ID を選択して入力します。

- 1. [Y/+]を押すと、ディスプレイに現在の PAN ID が表示されます。たとえば、「866」 と表示されます。一番左の桁が強調表示されます。
- 2. 目的の数を選択するには、 [Y/+] を繰り返し押します。9に達して [Y/+] をもう一度 を押すと、「循環」して 0 に戻ります。
- 3. [モード(MODE)]を押して次の桁に移動します。

新しい PAN ID の 3 文字すべてを入力するまで、この処理を繰り返します。

新しい PAN IDを保存して終了するには、「モード(MODE)]を繰り返し押して「OK]を 強調表示します。次に [Y/+] を押します。 [設定を適用しています (Applying settings...)]と表示されます。登録が完了すると、 [設定が正常に適用されました (Settings

applied successfully!)]と表示されます。メニューは自動的に[チャンネル(Channel)]に 進みます。

[チャンネル(**Channel**)] すべてのネットワークは 01~10 の固有のチャンネルで動作しま す(00 は使用しないでください)。 ネットワークのチャンネルを確認する には、「EchoView Host」設定を確認します。注記:欧州では、チャンネル 11 のみが使用可能であり、事前に設定されています(変更できません)。

2 桁のチャンネルを選択して入力します。

- 1. [Y/+]を押すと、ディスプレイに現在のチャンネルが表示されます。たとえば、「10」 と表示されます。The left-most digit is highlighted.
- 2. 目的の数を選択するには、 [Y/+] を繰り返し押します。9に達して [Y/+] をもう一度 を押すと、「循環」して 0 に戻ります。
- 3. 「モード (MODE) ] を押して次の桁に移動します。

新しいチャンネルの 2 文字すべてを入力するまで、この処理を繰り返します。

新しいチャンネル番号を保存して終了するには、「モード (MODE)]を繰り返し押して [OK]を強調表示します。次に[Y/+]を押します。[設定を適用しています(Applying settings...)]と表示されます。登録が完了すると、 [設定が正常に適用されました (Settings applied successfully!) ] と表示されます。メニューは自動的に [ネットワークへの参加 (Join Network)]に進みます。

[ネットワークへの参加(**Join Network**)] この画面は、既存のネットワークに参加する場 合に使用します。この画面が表示されたら、[Y/+]を押して参加するか、 [モード(MODE)]を押して参加せずに終了します。

ネットワークを検索しているときは、[ネットワークに参加しています(Joining network…)]というメッセージが表示されます。

ネットワークが見つかり、正常に参加できると、「ネットワークに参加しました(Join network successful!)]と表示されます。[モード(MODE)]を押して接続を承認し、[ワ イヤレス (Wireless) 7 メニューに戻ります。

ネットワークに参加しない場合、ディスプレイには[ネットワークに参加できませんでした (Join network failed!) ]と表示されます。「終了(Exit)]と「再試行(Retry)]という 2 つのオプションがあります。再試行するには、ネットワーク設定が正しいこと([EchoView Host]と一致すること)、EchoView Host が有効で動作していることを確認します。次に [Y/+]を押して再試行します。

#### [間隔(**Interval**)] EchoView Host にデータを転送する間隔を設定します。

[間隔(Interval)]を変更するには:

- 1. オプションを切り替えるには、「モード (MODE) ] を押します。「モード (MODE)]を押すたびに、強調表示されるオプションが変わります。
- 2. [Y/+]を押して選択します(ラジオボタンの黒丸は、オプションが選択されていること を示します)。
- 3. 選択が完了したら、[モード(MODE)]を繰り返し押して[終了(Exit)]を強調表 示します。

4. [Y/+]を押して選択内容を保存し、[間隔(Interval)]メニューを終了して、[オフ ネットワークアラーム (Off Netwk Alarm)]に進みます。

#### [オフネットワークアラーム(**Off Network Alarm**)]

有効にすると、アクティブなネットワーク接続が失われるたびに、ユニットがアラーム状 態になります。このアラームは、トキシレイプロと EchoView Host 間の接続が切断された ことを通知します。

- 1. [モード(MODE)]を押して[オン(On)]または[オフ(Off)]を強調表示します (ラジオボタンの黒丸は、オプションが選択されていることを示します)。
- 2. [Y/+]を押して選択します。
- 3. [モード(MODE)]を繰り返し押して[終了(Exit)]を強調表示します。
- 4. [Y/+]を押し、選択内容を保存して終了します。

新しい値を保存せずに終了するには:

- 1. 以前の設定を選択します。
- 2. [モード(MODE)]を繰り返し押して[キャンセル(Cancel)]を選択します。
- 3. [Y/+]を押して終了します。

#### [出荷時設定にリセット(**Factory Reset**)]

このオプションを選択すると、ワイヤレス設定が出荷時設定にリセットされます。

- 注意!ワイヤレス設定を出荷時設定にリセットすると、カスタマイズした設定は削除さ れ、元に戻すことができません。
- 1. [Y/+]を押して[出荷時設定にリセット(Factory Reset)]選択します。[ワイヤレス 設定をリセットしますか (Reset wireless settings?)] というメッセージが表示されます。
- 2. [はい(Yes)]の場合は [Y/+]、 [終了(Exit)]の場合は [モード(MODE)]を 押します。[終了(Exit)]を選択すると、出荷時設定にリセットせずにトキシレイプ ロを終了します。

[終了(**Exit**)]([ワイヤレス(Wireless)]サブメニュー) [Y/+]を押して終了します。ワイヤレスが終了され、[モニター設定(Monitor Setup)]が強

#### [サイト **ID**(**Site ID**)]

調表示されます。

「サイトID (Site ID)]を選択し、8桁の英数字のサイトIDを入力して、機器を使用するサイ トを一意に識別します。このサイト ID はデータログレポートに含まれます。

- 1. [Y/+]を押すと、ディスプレイに現在のサイト ID が表示されます。たとえば、 「SITE0001」と表示されます。一番左の桁が強調表示されます。
- 2. 目的の文字を選択するには、[Y/+]を繰り返し押します。文字は、現在値から Z、0~9 の順に表示されます。9に達して [Y/+] をもう一度を押すと、「循環」して文字 A に戻 ります。末尾 4 文字は数字にする必要があります。数字は 0~9 の順に増えます。9 に達 して [Y/+] をもう一度を押すと、「循環」して0に戻ります。

注記:末尾4文字は数字にする必要があります。

3. 「モード (MODE) ] を押して次の文字に移動します。 新しいサイト ID の 8 文字すべてを入力するまで、この処理を繰り返します。

新しいサイトIDを保存して終了するには、[モード (MODE)]を繰り返し押して [OK] を強 調表示します。次に[Y/+]を押します。

[ユーザー**ID**(**User ID**)]

[ユーザーID(User ID)]を選択し、8 桁のユーザーID を入力して、ユーザーを一意に識別し ます。このユーザーID はデータログレポートに含まれます。

- 1. [Y/+]を押すと、ディスプレイに現在のユーザーID が表示されます。たとえば、 「USER0000」と表示されます。一番左の文字が強調表示されます。
- 2. 目的の文字を選択するには、[Y/+]を繰り返し押します。文字は、現在値から Z、0~9 の順に表示されます。9に達して [Y/+] をもう一度を押すと、「循環」して文字 A に戻 ります。
- 3. 「モード (MODE) ] を押して次の文字に移動します。

新しいユーザーID の 8 文字すべてを入力するまで、この処理を繰り返します。

新しいユーザーIDを保存して終了するには、[モード (MODE)]を繰り返し押して [OK]を 強調表示します。次に「Y/+1 を押します。

#### [ユーザーモード(**User Mode**)]

トキシレイプロ PID には次の 2 つのユーザーモードがあります。

- [基本(**Basic**)] 基本ユーザーは、基本機能のみを表示および使用できます。
- [詳細 (Advanced) ] **詳細ユーザーは、すべての画面を表示し、すべての機能を利**用 できます。
- 注記: [User Mode (ユーザーモード)]の既定値は [基本 (Basic)] です。

[User Mode(ユーザーモード)]を変更するには:

- 1.オプションを切り替えるには、「モード (MODE) ] を押します。「モード (MODE)]を押すたびに、強調表示されるオプションが変わります。
- 2.[Y/+]を押して選択します(ラジオボタンの黒丸は、オプションが選択されていること を示します)。
- 3.選択が完了したら、[モード(MODE)]を繰り返し押して[終了(Exit)]を強調表 示します。
- 4. [Y/+] を押して選択内容を登録し、 [User Mode (ユーザーモード) ] サブメニューを 終了して「日付(Date)]に進みます。

#### [日付(**Date**)]

[日付(Date)]は、2 桁ずつの月/日/年形式(MM/DD/YY)で表示されます。

「日付 (Date)] サブメニューを開始すると、一番左の桁が強調表示されます。

- 1. 目的の数を選択するには、[Y/+]を繰り返し押します。数は 0~9 の順に増えます。9 に達して [Y/+] をもう一度を押すと、「循環」して0に戻ります。
- 2. 「モード (MODE) ] を押して次の桁に移動します。
- 3. 新しい日付の6桁すべてを入力するまで、この処理を繰り返します。「モード (MODE)]を繰り返し押して[OK]を強調表示します。

4.[Y/+]を押し、選択内容を保存して[時間(Time)]に進みます。

注記:変更内容を保存しない場合、[モード(MODE)]を繰り返し押して[キャンセ ル(Cancel)]を強調表示します。変更内容を保存せずに終了して[時間(Time)]に 進むには、 [Y/+] を押します。

[時間(**Time**)]

[時間 (Time) ]は、それぞれ 2 桁の時/分/秒形式で表示されます。時間は HH:MM:SS の 24 時 間形式です。

選択されている一番左の桁が強調表示されます。

- 1.目的の数を選択するには、[Y/+]を繰り返し押します。数は 0~9 の順に増えます。9 に達して [Y/+] をもう一度を押すと、「循環」して0に戻ります。
- 2.[モード(MODE)]を押して次の桁に移動します。新しい時間の 6 桁すべてを入力す るまで、この処理を繰り返します。
- 3. 「モード (MODE)]を繰り返し押して「OK]を強調表示します。
- 4.[Y/+]を押して選択内容を保存し、[時間(Time)]サブメニューを終了して[気温 単位 (Temp. Unit) ]に進みます。 注記:変更内容を保存しない場合、[モード (MODE)]を繰り返し押して [キャンセ

ル(Cancel)]を強調表示します。変更内容を保存せずに終了して[気温単位(Temp. Unit)]に進むには、[Y/+]を押します。

#### [気温単位(**Temp. Unit**)]

内部温度センサーの表示単位は、「カ氏 (Fahrenheit) ]と「セ氏 (Celsius) ]の間で切り替え ることができます。

[気温単位 (Temp. Unit) ] を変更するには:

- 1.オプションを切り替えるには、「モード (MODE) ] を押します。「モード (MODE)]を押すたびに、強調表示されるオプションが変わります。
- 2.[Y/+]を押して選択します(ラジオボタンの黒丸は、オプションが選択されていること を示します)。
- 3.選択が完了したら、[モード(MODE)]を繰り返し押して[終了(Exit)]を強調表 示します。
- 4.[Y/+]を押して選択内容を保存し、[気温単位(Temp. Unit)]サブメニューを終了し て[言語(Language)]に進みます。

#### [言語(**Language**)]

英語が既定の言語ですが、機器によっては他の言語も選択できます。

- 1.オプションを切り替えるには、「モード (MODE) ] を押します。「モード (MODE)]を押すたびに、強調表示されるオプションが変わります。
- 2. [Y/+] を押して選択します(ラジオボタンの黒丸は、オプションが選択されていること を示します)。
- 3.選択が完了したら、[モード(MODE)]を繰り返し押して[終了(Exit)]を強調表 示します。
- 4. [Y/+] を押して選択内容を保存し、「言語 (Language) ] サブメニューを終了して「起 動時のゼロ (Zero At Start) ]に進みます。

[起動時のゼロ(**Zero At Start**)]
[起動時のゼロ(Zero At Start)]が有効な場合、機器の電源を入れるたびに、最初にゼロ校正 が実行されます。

- 1. [モード (MODE)] を押してオン/オフを切り替えます。
- 2.[Y/+]を押して選択します(ラジオボタンの黒丸は、オプションが選択されていること を示します)。
- 3.選択が完了したら、「モード(MODE)]を繰り返し押して「終了(Exit)]を強調表 示します。
- 4.[Y/+]を押して選択内容を保存し、[起動時のゼロ(Zero At Start)]サブメニューを 終了して [液晶ディスプレイのコントラスト (LCD Contrast)]に進みます。

#### [液晶ディスプレイのコントラスト(**LCD Contrast**)]

ディスプレイのコントラストを既定値から増減できます。既定の設定を完全に変更する必要がな い場合でも、過度な温度や環境の明るさや暗さの条件に合わせてディスプレイを最適な表示にす ることができます。

- 1.[Y/+]を押したままにして、目的のコントラストを選択します。
- 2. 範囲は 1~100 です。100 に達して [Y/+] をもう一度を押すと、「循環」して1に戻り ます。
- 3.選択が完了したら、「モード(MODE)]を繰り返し押して「OK]を強調表示します。
- 4.[Y/+]を押し、選択内容を保存して、[液晶ディスプレイのコントラスト(LCD Contrast)]を終了します。

注記:変更内容を保存しない場合、[モード (MODE)]を繰り返し押して [キャンセ ル(Cancel)]を強調表示します。変更内容を保存せずに終了するには、[Y/+]を押し ます。

#### [終了(**Exit**)]([モニターの設定(**Monitor Setup**)]サブメニュー)

[Y/+]を押して終了します。[モニターの設定(Monitor Setup)]が終了されます。[終了 (Exit)](プログラミングモードの終了)が強調表示されます。

## **11.6.** [終了(**Exit**)]([プログラミングモード(**Programming Mode**) 1 の終了)

[プログラミングモード(Programming Mode)]を終了し、通常操作に戻るには、[終了 (Exit)]アイコンが強調表示されるまで[モード(MODE)]を繰り返し押します。 [Y/+] を押して終了します。変更を登録しているときは[設定を更新しています(Updating Settings...)]というメッセージが表示され、モードは通常操作に変わります。

## **12.** ポリシーエンフォースメント (校正方針の施行)

トキシレイプロ PID は一定の間隔で校正およびバンプテストを実行することや校正およびバンプ テストが必要なときに警告するといった、施設や企業が定めるルールを強制するよう設定できま す。加えて校正やバンプテストが実施されなければ通常の使用を許可しないようにも設定できま す。

ポリシーエンフォースメントが有効でポリシー設定を遵守した校正とバンプテストが行われてい るときは、トキシレイプロ PID の画面の上部にチェックマークのアイコンが表示されます。 √

ポリシーエンフォースメントが有効のとき、機器の校正もしくはバンプテストが必要な場合は、 その旨がスタートアップの後に表示されます。

#### **12.1.** ポリシーエンフォースメントの設定

ポリシーエンフォースメントの設定はプロレイスタジオ2で行います。手順は使っている機器 (オートレイ2クレードル、トキシレイプロ PID トラベルチャージャー、トキシレイプロ PID デ スクトップクレードル)によって異なります。

#### **12.1.1.** オートレイ2クレードル

注記:この方法はオートレイ2クレードルを単体で使用した場合のものです。オートレイ2コン トローラーと組み合わせ使う場合は適応しません。

オートレイ2クレードルに電源とUSBケーブルをつなぎます。プロレイスタジオ2ソフトウェア を用いてトキシレイプロPIDをオートレイ2クレードル経由で設定できようにします。

- 1. USBケーブルで プロレイスタジオ2がインストールされたPCとオートレイ2クレードル を接続します。
- 2. オートレイ2クレードルに電源をつなぎます。
- 3. トキシレイプロPIDの電源を切る(もしくはPCコミュニケーションモードに設定する)
- 4. プロレイスタジオ2を起動します。
- 5. 「Amdinitrator」を選択し、パスワードを入力します。(初期設定はrae)
- 6. 「自動で機器を検出する(Detect the instruments automatically)虫眼鏡にAと書か れたアイコン」をクリックします。数秒後、オートレイ2クレードルが検出されシリア ル番号とともに表示されます。

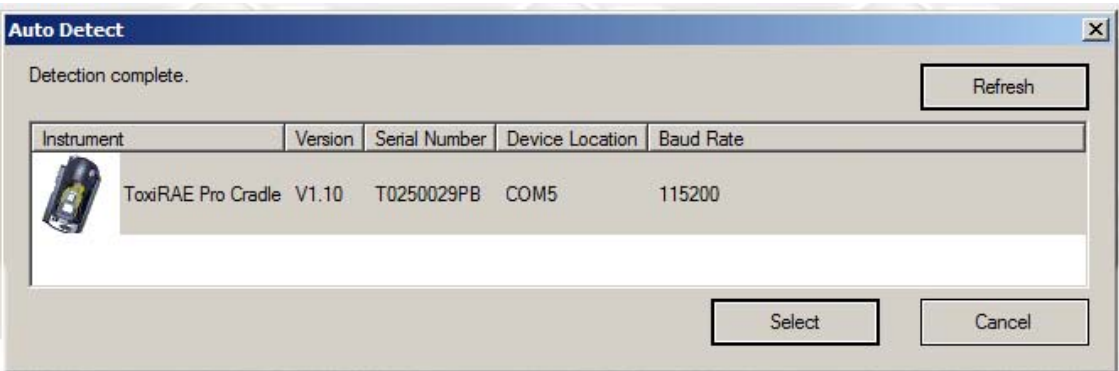

7. アイコンをクリックし、ハイライト表示にしてから「選択(select)」をクリックしま す。

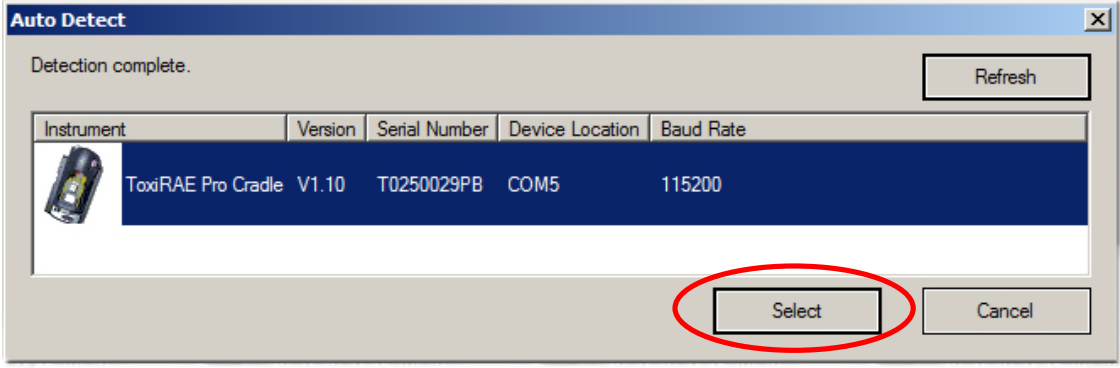

8. プロレイスタジオ2ではオートレイ2クレードルがシリアル番号ともに「オンライン (Online)」の下に表示されます。

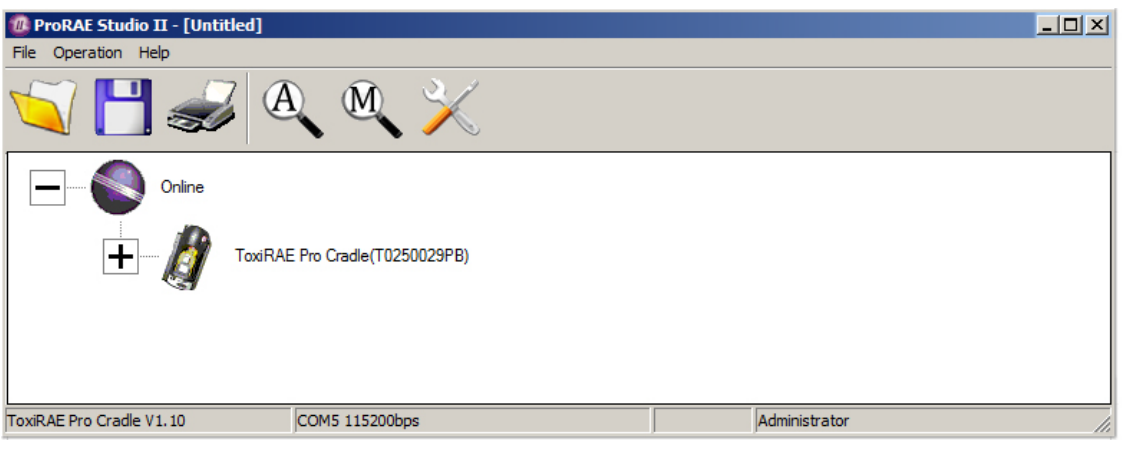

9. オートレイ2クレードルの図の左にある「+」をクリックし、表示を展開してオートレ イ2クレードル上のトキシレイプロPIDを表示します。

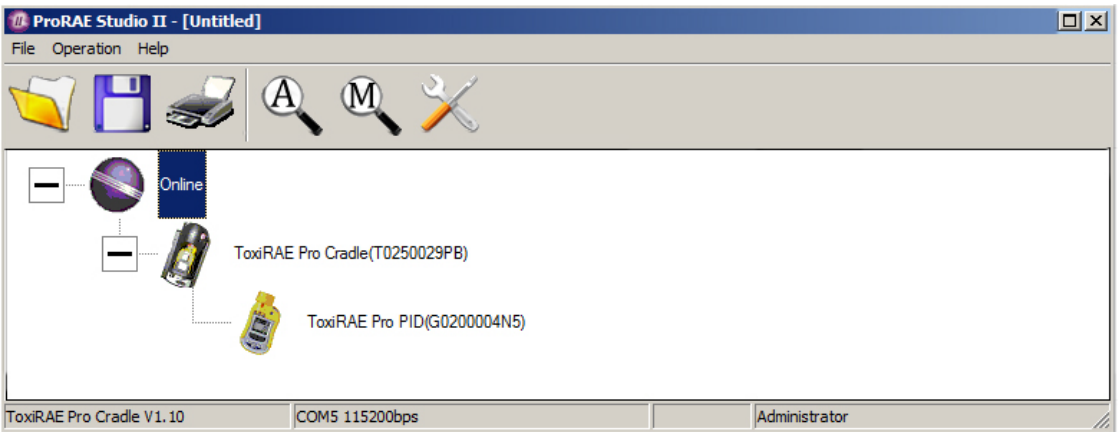

10. 表示されているトキシレイプロPIDをダブルクリックします。

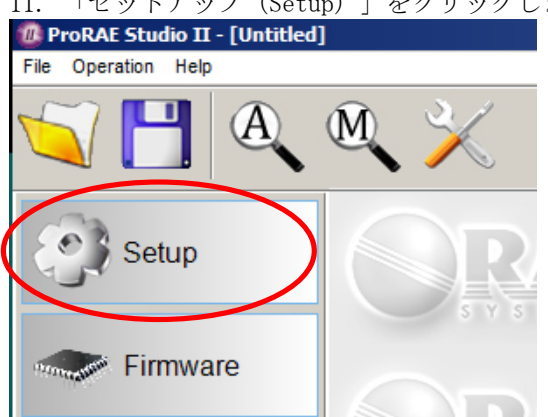

11. 「セットアップ(Setup)」をクリックします。

12. メニューが左側に表示されたら「ポリシーエンフォースメント(Policy Enforcement)」をクリックします。ハイライトされポリシーエンフォースメントの画面 が表示されます。

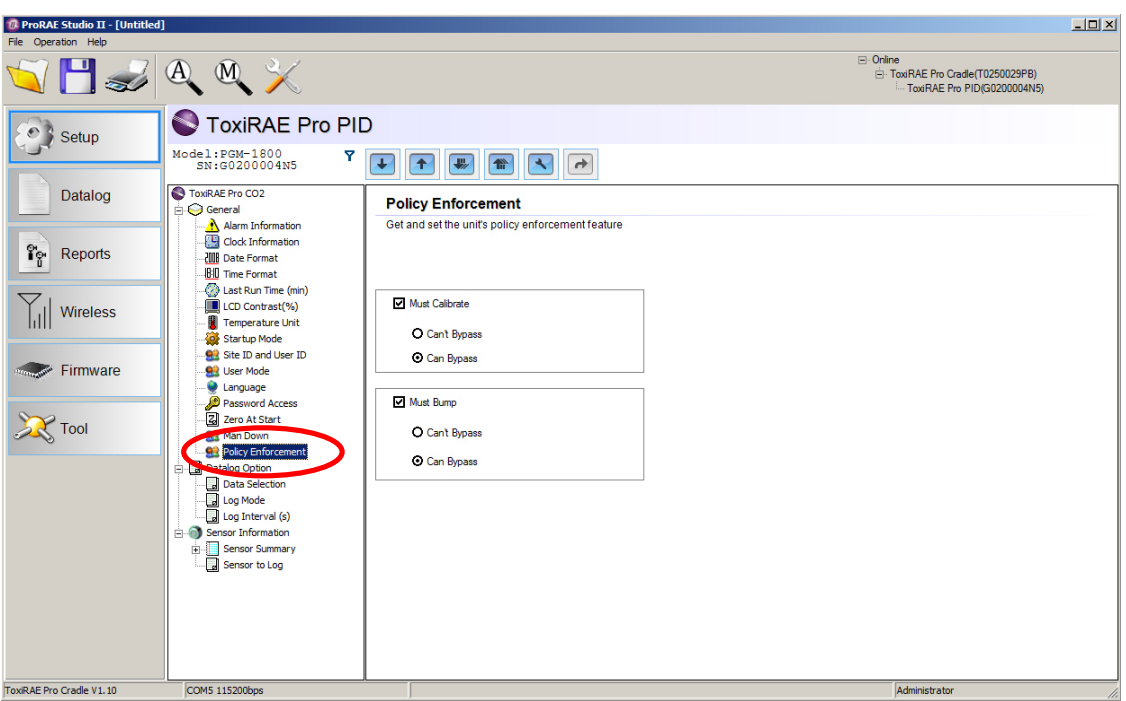

「校正必須(Must Calibrate)」および「バンプテスト必須(Must Bump)」にて、強制す るか否かを選択します。(バイパス不可(Can't Bypass)とバイパス可(Can Bypass) を含む)

#### 校正必須 (Must Calibrate)

 校正の期限(校正間隔で設定)になったら速やかに機器を校正しなくてはなりません。 ここには2つのオプションがあります。

- ・バイパス不可(Can't Bypass) 校正が実施されていない場合、機器を使うことがで きず、機器の電源を切ることしかできません。
- ・バイパス可(Can Bypass) 校正の期限が過ぎているが校正を実施していない場合であ っても続けて使用できます。

#### バンプテスト必須 (Must Bump)

- ·バイパス不可 (Can't Bypass) 校正が実施されていない場合、機器を使うことができ ず、機器の電源を切ることしかできません。
- · バイパス可 (Can Bypass) 校正の期限が過ぎているが校正を実施していない場合であ っても続けて使用できます。

「バイパス可(Can Bypass) 」を選択するとスタートアップのあと、トキシレイプロPID に以下の画面が表示されます。

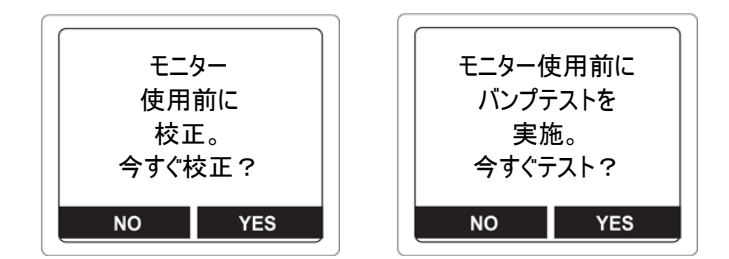

「バイパス不可 (Can't Bypass)」を選択している場合は、テストを行うか電源を切るか を選択する以下の画面が表示されます。

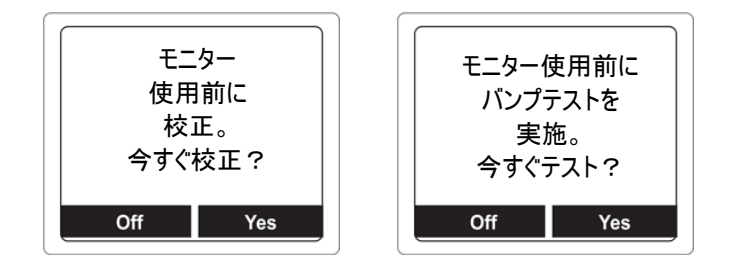

## **12.1.2.** トキシレイプロ **PID** デスクトップクレードル、トラベルチャ ージャー

ACアダプター接続されていること、USBケーブルがプロレイスタジオ2が動作しているPCと接続 されていることを確認してください。

- 1. トキシレイプロPIDの電源を入れます。
- 2. 「PC Commを入力し、測定を停止しますか?」が表示されるまで、[MODE]キーを押し ます。
- 3. [Y/+]を押します。「PC Comm. 準備完了...」と表示されます。プロレイスタジオ2 で通信するする準備ができました。終了するときは[MODE]を押します。
- 4. プロレイスタジオ2を起動します。
- 5. 「Amdinitrator」を選択します。
- 6. パスワードを入力します。(初期設定はrae)
- 7. 「OK」をクリックします。
- 8. 「A」をクリックします。(機器が自動的に検出されます)
- 9. ハイライトで表示された機器をクリックします。
- 10. 「選択(Select)」をクリックします。
- 11. 「セットアップ(Setup)」をクリックします。
- 12. 「ポリシーエンフォースメント(Policy Enforcement)」をクリックします。

ポリシーエンフォースメントの画面が表示されます。

#### **Policy Enforcement**

Get and set the unit's policy enforcement feature

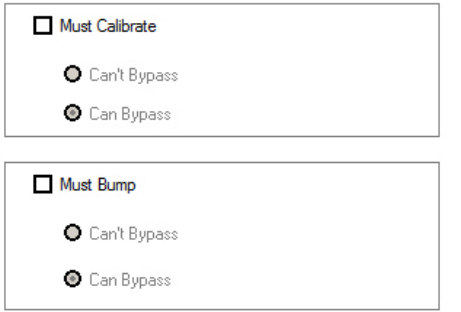

「校正必須」と「バンプテスト必須」が選択できます。設定すると機器を使うユーザーは 設定された操作をしなければなりません。

13. いったんプロレイスタジオ2で選択したら、変更を機器にアップロードしてください。 「全ての設定を機器にアップロードする(Upload all settings to the instrument)」をクリックしてください。

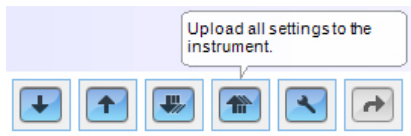

14. 確認画面が表示されます。アップロードする場合は「Yes」、止める場合は「No」を クリックしてください。

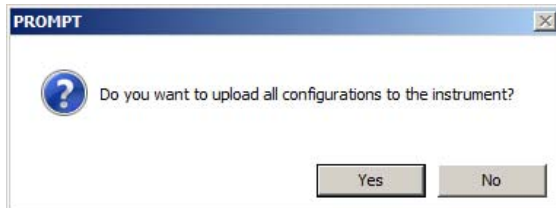

アップロードには数秒かかります。以下のような進捗画面が表示されます。アップロード を中断する場合は「キャンセル(Cancel)」をクリックしてください。

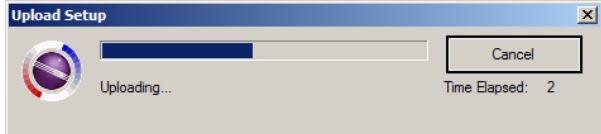

- 15. プロレイスタジオ2を終了します。
- 16. トキシレイプロPIDの[Y/+]を押しコミュニケーションモードを終了します。

#### **12.2.** ポリシーエンフォースメントの解除

### **12.2.1.** オートレイ2クレードル

オートレイ2クレードルでポリシーエンフォースメントを解除するときは設定の変更にて実施し てください。詳細は 36 ページを参照してください。

## **12.2.2.** トキシレイプロ **PID** デスクトップクレードル、トラベルチャ ージャー

トキシレイプロ PID にバンプテストか校正をしなければならないメッセージが表示され、それを バイパスできないときに、ポリシーエンフォースメントの設定を変更したいときは下記の手順に 従ってください。

- 1. プロレイスタジオ2がインストールされたPCとトキシレイプロデスクトップクレード ルもしくはトラベルチャージャーをUSBケーブルで接続します。
- 2. 診断モードします。機器の電源が切れている状態で[Y/+]と[MODE]を電源が入るまで 長押しします。
- 3. スタートアップの後、パスワードを入力し(初期設定は0000です)、[MODE]を押しま す。
- 4. 「コミュニケーションモードに入る(Enter Communications Mode? )」が表示される まで[MODE]を数回押します。
- 5. [Y/+]を押してコミュニケーションモードに入ります。
- 6. プロレイスタジオ2を起動します。
- 7. 「Administrator」を選択します。
- 8. パスワードを入力します。(初期設定はrae)
- 9. 「OK」をクリックします。
- 10. 「A」をクリックします。(機器が自動的に検出されます)
- 11. ハイライトで表示された機器をクリックします。
- 12. 「選択(Select)」をクリックします。
- 13. 「セットアップ(Setup)」をクリックします。
- 14. 「ポリシーエンフォースメント(Policy Enforcement)」をクリックします。
- 15. 使用しないポリシーエンフォースメントを解除します。
- 16. 「全ての設定を機器にアップロードする(Upload all settings to the instrument)」をクリックしてください。

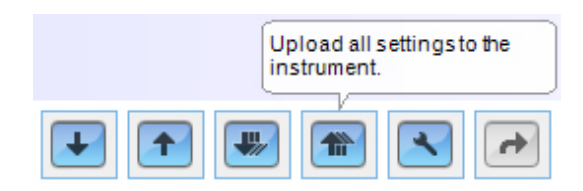

17. 確認画面が表示されたら「Yes」をクリックしてください。

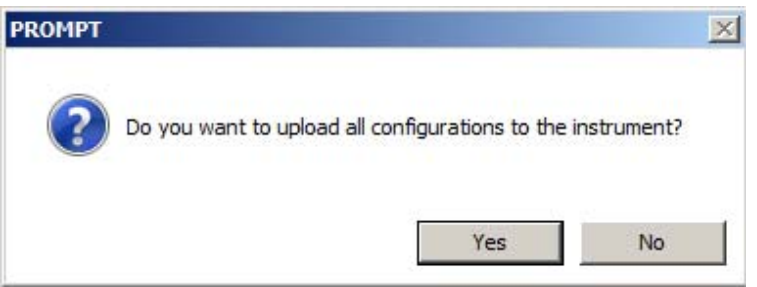

アップロードには数秒かかります。以下のような進捗画面が表示されます。

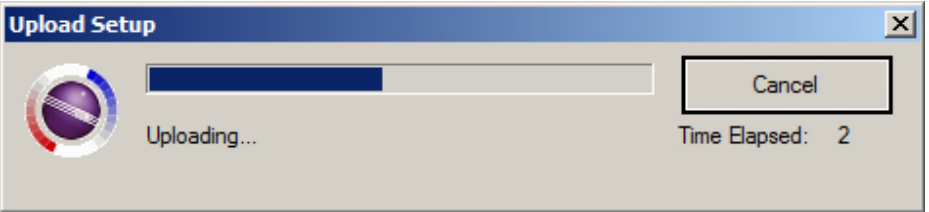

- 18. アップロードが完了したらプロレイスタジオ2を終了してください。
- 19. トキシレイプロPIDの[Y/+]を押してコミュニケーションモードを終了してください。

## **13.** トキシレイプロ **PID** のバンプテストと校正

注記:校正間隔とバンプテスト手順は、国の法令によって異なる可能性があります。

### **13.1.** オートレイ2**(AutoRAE 2™)**によるバンプテストと校正

トキシレイプロ PID のバンプテストと校正は、AutoRAE 2 の *Automatic Test And Calibration Station* を使用して実行できます。AutoRAE 2 ユーザーガイドの指示に従い、正しい手順でバンプテスト と校正を行ってください。

### **13.1.1. バンプ (機能) テスト**

トキシレイプロ PID が [通常モード (Normal Mode)]の状態で、次の操作を行います。

- 1. 校正ガスシリンダー、フローレギュレーター、校正アダプターをトキシレイプロ PID に 取り付け、ガスの流入を開始します。
- 2. ユニットがアラーム状態になり、1 秒に 2 度以上のブザー音が鳴り、LED ランプが点滅し、 バイブレーションアラームが機能することを確認します。また、ディスプレイのバックラ イトが点灯し、アラームメッセージがディスプレイに表示されることを確認します。
- 3. ガスの流入を止めます。
- 4. 校正アダプターを取り外します。

注記:バンプテスト校正は、*RAE Systems AutoRAE 2 Automatic Test And Calibration Station* を使用 して実行することもできます。手順については、AutoRAE 2 ユーザーガイドを参照してください。

### **13.2.** 校正アダプター

トキシレイプロ PID の校正には、固定フローレギュレーターを使用し、流量を 0.5~1.5 リットル /分にする必要があります。トキシレイプロ PID には、ガスファンの吸気口を覆う特殊な校正ア ダプターが付属しています。現地の空気に不純物が含まれ、ゼロ(外気)校正の邪魔になる可能 性がある場合、校正アダプターと清浄なゼロエアーのシリンダーを使用する必要があります。

### **13.2.1.** 校正アダプターの取り付け

- 1. 校正アダプターをトキシレイプロ PID の上部キャップに合わせ、所定の位置に押し込み ます。
- 2. レギュレーターまたは校正ガスシリンダーのホースを校正アダプターの吸気口に取り付 けます。

警告! 校正が完了したら、校正アダプターを取り外してください。監視時には、校正アダプタ ーを取り付けたままのトキシレイプロ PID を操作しないでください。通常操作時に校正アダプタ ーを取り付けていると、監視対象のガス濃度が減るため、読み取り値が不安定になったり、通常 値よりも低くなったりします。

#### **13.2.2.** 校正アダプターの取り外し

トキシレイプロ PID の校正が完了したら、校正アダプターをトキシレイプロ PID から持ち上げて 取り外す必要があります。

#### **13.3.** ゼロ校正

この操作で、清浄な空気に対するセンサーの校正曲線のゼロ点が設定されます。その結果、トキ シレイプロ PID には、酸素が 20.9%で、有機ガス、毒性ガス、可燃ガスで汚染されていない清浄 な空気環境が設定されます。この「ゼロエアー」にはシリンダーの気体または清浄な外気を使用 できます。

注記:ゼロエアーシリンダーを使用する場合、トキシレイプロ PID 校正アタブターを使用する必 要があります。外気で校正する場合、校正アダプターは必要ありません。

トキシレイプロ PID の電源を入れます。起動処理が完了したら、[プログラミングモード (Programming Mode)]を開始します。

1. [モード (MODE) ] と [Y/+] を同時に押したままにして、 [パスワード (Password) ] 画面を表示します。

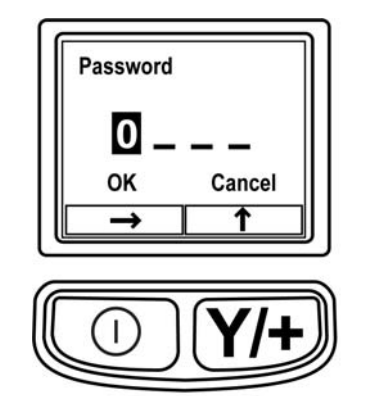

2. 4 桁のパスワードを入力します。

- 目的の数を選択するには、 [Y/+] を繰り返し押します。数は0~9の順に増えます。 9に達して「Y/+]をもう一度を押すと、「循環」して0に戻ります。
- 桁を切り替えるには [モード (MODE)] を使用します。
- 完了したら、「OK」または「キャンセル (Cancel) ]が表示されるまで「モード (MODE)]を繰り返し押します。
- パスワードを登録するには、「OK<sup>T</sup>が強調表示されている状態で「Y/+Tを押しま す。パスワードを入力しないで終了するには、 [キャンセル (Cancel)]が強調表示 されている状態で[Y/+]を押します。

操作を間違ったら、モードを押して桁を切り替え、[Y/+]を使用して各桁の数を変更しま す。

注記:既定のパスワードは「0000」です。

パスワードを知らない場合は、何も入力しないでください。そのまま [モード (MODE)] を繰り返し押して[OK]を強調表示し、[Y/+]を押します。

注記:トキシレイプロ PID が「プログラミングモード (Programming Mode) ]のとき、60 秒以 内にキーを押さないと、[プログラミングモード(Programming Mode)]は終了し、[通常モー ド(Normal Mode)]に戻ります。

- 1. 「校正 (Calibration) ] 画面で [Y/+] を押します。
- 2. [ゼロ校正 (Zero Calib)]が強調表示されます。トキシレイプロ PID が清浄な空気環境 にあることを確認します。清浄な空気環境ではない場合、ゼロガスのシリンダーを機器 の校正アダプターに取り付けます。[Y/+]を押します。[ゼロガスを適用しています (Apply zero gas…)]というメッセージが表示されます。
- 3. (使用する場合は)ゼロガスの流入を開始し、[Y/+]を押してゼロ校正を開始します。
- 4. 60 秒のカウントダウンが開始されます。この間、[ゼロ処理中です(Zeroing…)]とい うメッセージとカウントダウンが表示されます。
- 5. 完了すると、[ゼロ処理が完了しました。読み取り値=0.0ppm(Zeroing is done! Reading = 0.0ppm)]と読み取り値が表示されます(読み取り値は 0.0ppm か、0.0 にごく近い値で ある必要があります)。
- [スパン校正 (Span Calib)]が強調表示されます。

注記:ゼロ校正を中止するには、カウントダウン中に「モード (MODE)]を押します。

重要! 校正アダプターとゼロエアーシリンダーを使用した場合、必ずトキシレイプロ PID から 校正アダプターを取り外してください。通常操作時に校正アダプターを取り付けていると、監視 対象のガス濃度が減るため、読み取り値が不安定になったり、通常値よりも低くなったりします。

### **13.4.** スパン校正

この手順では、センサーのセンサー校正曲線の第 2 点を決定します。

校正を開始するには、ゼロエアーシリンダーまたは校正ガスシリンダー、フローレギュレーター、 校正アダプターをトキシレイプロ PID に接続します。

トキシレイプロ PIDの [プログラミングモード (Programming Mode)]で、 [スパン校正 (Span Calib)]を強調表示した状態で、次の手順で操作します。

1. [Y/+]を押します。画面に現在(または既定)の校正ガスと濃度が表示されます。次に 例を示します。

Cal. Gas: Isobutylene Span=100ppm Change?

- 変更しない場合は、 [モード (MODE)] を押します。
- 変更する場合は、[Y/+]を押します。

正しいパスワードを入力せずに[校正(Calibration)]メニューを開始した場合、または 正しいパスワードを入力して校正ガスを変更しなかった場合、次のようなメッセージが 表示されます。

Cal.Gas: Isobutylene Span=100ppm Apply gas…

- 2. [Y/+]を押して校正を開始します。
- 3. 校正せずに終了するには、[モード(MODE)]を押します。

校正中は、校正ガス名、濃度、カウントダウンが表示されます。デバイスのアラーム設定によっ ては、校正の完了時に、テストガスに反応して低アラームまたは高アラーム状態になる可能性が あります。

注記:スパン校正を中止するには、カウントダウン中に「モード (MODE)]を押します。

完了時には、 [スパンが完了しました (Span is done!)] というメッセージと読み取り値(スパ ンガス濃度の10%以内である必要があります)が表示されます。

重要! 校正が完了したら、トキシレイプロ PID から校正アダプターを取り外します。通常操作 時に校正アダプターを取り付けていると、監視対象のガス濃度が減るため、読み取り値が不安定 になったり、通常値よりも低くなったりします。

### **13.4.1.** スパンガス濃度の変更

スパンガス濃度の[変更(Change)]を選択すると、次の画面が表示されます。

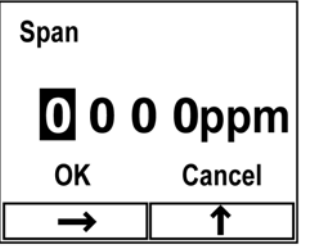

- 1.目的の数を選択するには、[Y/+]を繰り返し押します。数は 0~9 の順に増えます。9 に達して [Y/+] をもう一度を押すと、「循環」して0に戻ります。
- 2.別の桁に切り替えるには、[モード(MODE)]を押します。
- 3.完了したら、[モード(MODE)]押して[OK]または[キャンセル(Cancel)]を選 択します。選択内容を登録するには、 [OK] が強調表示されている状態で [Y/+] を押 します。登録せずに終了するには、 [キャンセル (Cancel)] が強調表示されている状 態で[Y/+]を押します。

## **14.** 診断モード

トキシレイプロ PID の「診断モード (Diagnostic Mode) ]では、センサー、電池などの読み取り 値そのままの値が表示されます。これらの画面の多くは、サービス技術者のみが利用します。そ のため、[診断モード(Diagnostic Mode)]で必要な情報については、トキシレイプロ PID サー ビスガイドを参照してください。

トキシレイプロ PIDの「診断モード (Diagnostic Mode) ]には、起動時にのみアクセスできます。 トキシレイプロ PID の [診断モード (Diagnostic Mode) ] では、100万分の 1 (ppm) などの単位では なく、読み取り値のそのままの数値が表示されます。

### **14.1.** [診断モード(**Diagnostic Mode**)]の開始

- 1. トキシレイプロ PID の電源を切り、「モード (MODE) ] と「Y/+] の両方を押したまま 電源を入れます。
- 2. ディスプレイがオンになり、パスワード画面が表示されたら、キーを放します。
- 3. 4桁のパスワードを入力します(パスワードは、[プログラミングモード (Programming Mode) ] のパスワードと同じです)。
	- 4桁の文字列の桁を切り替えるには、「モード (MODE)]を押します。
	- 目的の数を選択するには、「Y/+<sup>1</sup>を繰り返し押します。数は 0~9 の順に増えます。
	- 9に達して「Y/+]をもう一度を押すと、「循環」して0に戻ります。
- 4. 完了したら、[モード(MODE)]押して[OK]または[キャンセル(Cancel)]を選 択します。パスワードを登録するには、「OK」が強調表示されている状態で「Y/+]を 押します。パスワードを入力しないで終了するには、 [キャンセル (Cancel)]が強調 表示されている状態で[Y/+]を押します。

### **14.2.** [診断モード(**Diagnostic Mode**)]の操作

[診断モード(Diagnostic Mode)]を切り替えるには、[モード(MODE)]を押します。

### **14.3.** [診断モード(**Diagnostic Mode**)]の終了

- 1. [モード(MODE)]を押したままにしてトキシレイプロ PID の電源を切ります。標準 の電源オフのカウントダウンが始まります。
- 2. 機器の電源が切れ、アラートが鳴ったら、 指を放します。

注記:次にトキシレイプロ PID を起動するときは、「モード (MODE)]のみを押し、「通常モ ード (Normal Mode) ]で自動起動します。

## **15.** 警告表示のまとめ

次の種類のアラームがあります。

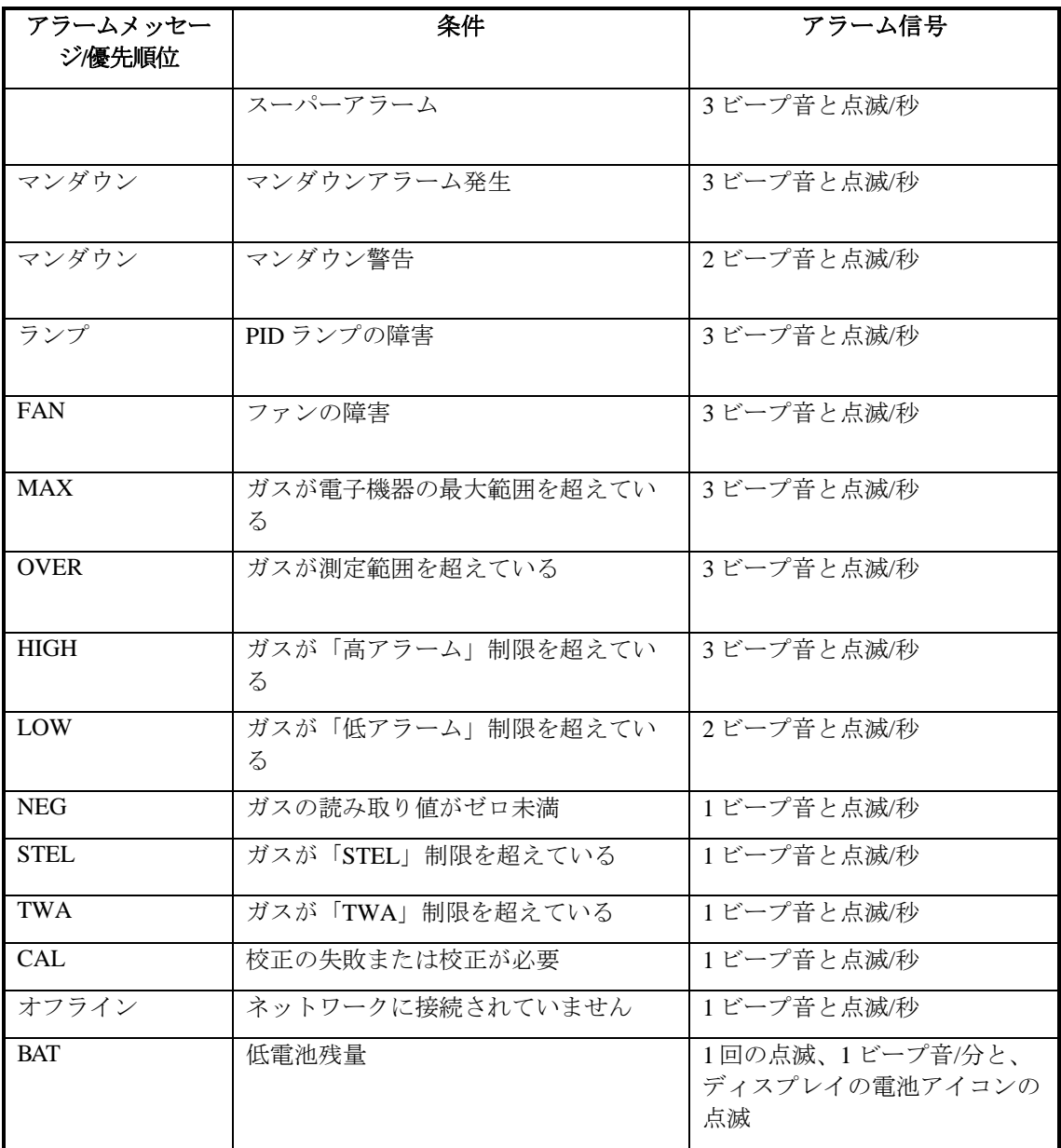

アラームの優先順位は次のとおりです(複数のアラームが同時に発生する場合)。

Super Alarm > Man Down Alarm > Man Down Warning > Lamp > Fan > Max > Over > High > Low > Neg > STEL > TWA > Cal Failed > Bump Failed > Cal Required > Bump Required > Offline > Bat

## **16.** データログのダウンロードとコンピューターベースの 機器設定とファームウェアのアップグレード

トキシレイプロ PID は、ProRAE Studio II Instrument Configuration & Data Management ソフトウェ ア(バージョン 1.03 以降)を実行するコンピューターと通信して、データログのダウンロード、 機器の設定、または新しいファームウェアのアップロードを行います。

トキシレイプロ PID は、付属する充電/PC 通信クレードルを介してコンピューターに接続する必 要があります。また、「PC 通信モード (PC Communications Mode) ]にする必要があります。

- 1. 充電/PC 通信クレードルには AC アダプターで電源を供給してください(クレードルの正 面にある LED が点灯します)。
- 2. 付属の PC 通信ケーブル (USB/mini-USB ケーブル) を使用してクレードルをコンピュー ターに接続します。
- 3. トキシレイプロ PID の電源を入れます。[通常モード(Normal Mode)]で実行します (メイン測定画面と VOC の読み取り値が表示された状態)。
- 4. クレードルにトキシレイプロ PID を挿入します。
- 5. トキシレイプロ PID で[PC 通信モード(PC Communications Mode)]を開始します。開 始するには、トキシレイプロ PID のメイン測定画面から[モード(MODE)]を繰り返 し押して、[PC 通信を開始して測定を終了しますか(Enter PC Comm and stop measurement?)]画面を表示します。
- 6. [Y/+]を押します。測定とデータログ処理が停止され、機器がコンピューターと通信で きる状態になります。ディスプレイに[PC 通信の準備完了(PC comm ready…)]と表 示されます。
- 7. ProRAE Studio II ソフトウェアを起動し、パスワードを入力し、ProRAE Studio II ユーザ ーマニュアルの手順に従って機器を検出します。
- 8. ProRAE Studio II ユーザーマニュアルの手順に従って、データログのダウンロード、機器 設定の校正、トキシレイプロ PID ファームウェアの更新を行います。
- 9. 操作を完了したら、トキシレイプロ PID の「モード (MODE) ]を押して「PC 通信モー ド (PC Communications Mode) ]を終了します。画面に「センサーを初期化しています (Sensor initializing)]と表示され、[通常モード(Normal Mode)]に戻ります。

## **17.** メンテナンス

# 警告!

メンテナンスは、適切なトレーニングを受け、このマニュアルの内容をよく理解してい る適格な人員が行ってください。

#### 電池を交換する際は、次のガイドラインに従ってください。

- 1. 電池を交換する前に、ユニットの電源を切ります。
- 2. 電池を交換するときは、向きに注意してください。基板のコネクターは電池のスロット とぴったり合います。

危険な空気環境で発火の危険性を軽減するために、電池の交換は安全と確認されている 場所でのみ行ってください。

警告

### **17.1.** トキシレイプロ **PID** のリチウムイオン電池の交換

注意:電池の取り外しや交換の前に、トキシレイプロ PID の電源を切ってください。

- 1. トキシレイプロ PID にゴム製カバーを取り付けている場合は、外します(詳細については、 55 ページを参照してください)。
- 2. トキシレイプロ PID の正面を下にして、柔らかく平らな場所に置きます。
- 3. フィリップススクリュードライバーを使用して、上部キャップを固定しているねじをゆる め、付属するツールを使用して、正面と背面の中央から上部キャップを注意して持ち上げ、 指を使用して上部キャップを外します。

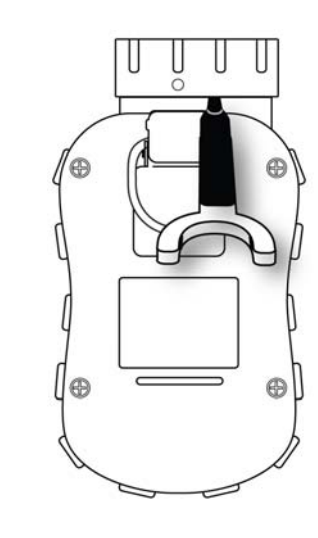

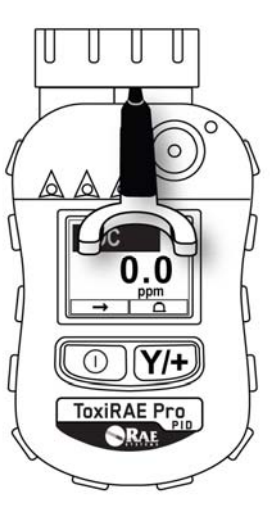

4. 機器の背面にある 4本のねじを、反時計回りに回して外します。

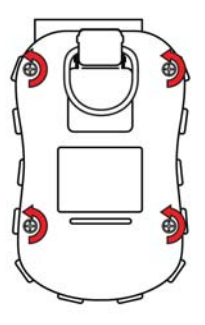

5. トキシレイプロ PID を抑え、正面から背面カバーの上部を引いて斜めに持ち上げて開きま す。このとき、2 つのパーツをつなぐリボンケーブルを外さないようにします。

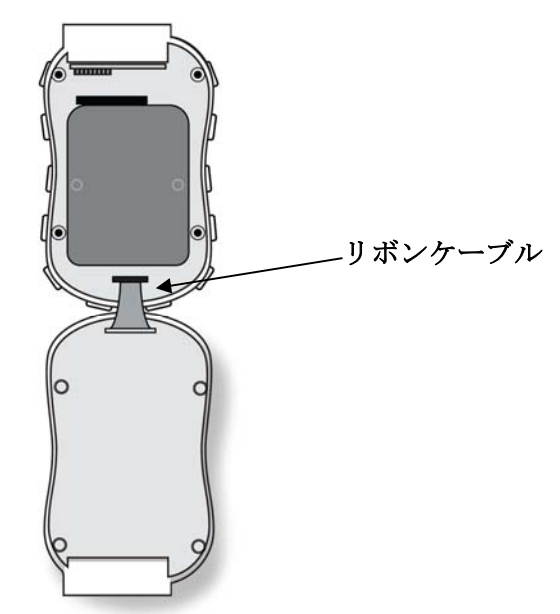

6. 注意して機器の底面に向けて引いて、基板の電池コネクターから電池を取り外します。 リボンケーブルを破損しないように気をつけてください。

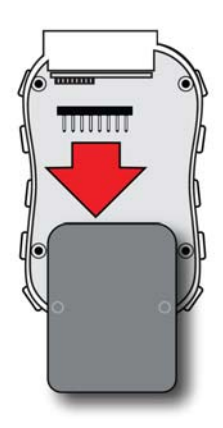

7. 新しい電池を取り付ける前に、トキシレイプロ PID の回路基板上の接続ピンが曲がって いないことを確認します。曲がっている場合は、電池の取り付け前に、注意深く真っ直 ぐな状態に戻します。新しい電池(パーツ番号 G02-3004-000)を取り付け、完全に挿入 します。回路基板上の電池コネクターが電池のコネクタースロットに完全に挿入されて いることを確認します。

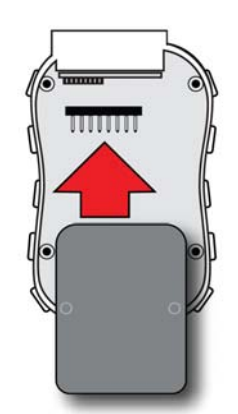

- 8. リボンコネクターが接続されたままであることを確認し、外れていたら、接続し直しま す。
- 9. 収納部を覆うカバーを斜めに持ち、所定の場所に合わせます。

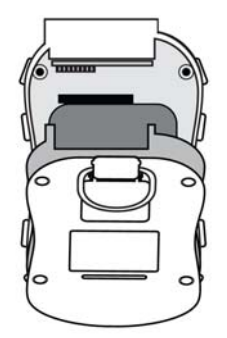

10. トルク制限スクリュードライバー(できれば電気ドライバー)を使用して、4 本のねじ すべてを時計回りに回して締めます。トルクレート 4.08~5.10 kgf-cm(3.54~4.43 lbfin)で、以下の図の数字順に締めます。

注記:ねじの締め方が正しくない場合、機器の IP 評価が不正な値になる可能性がありま す。

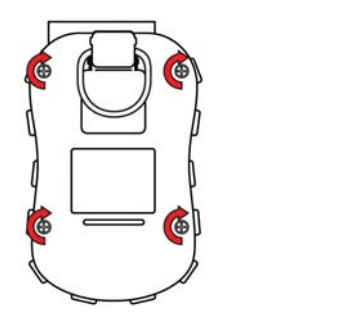

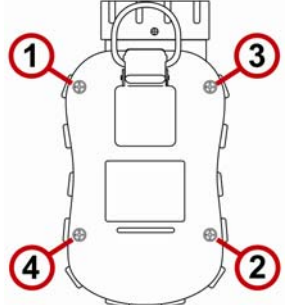

11. 上部キャップを取り付け直し、フィリップスねじを締めます。

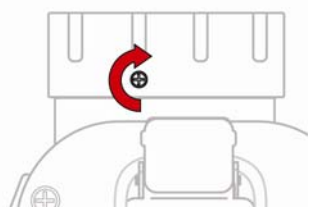

重要! トキシレイプロ PID を使用する前に電池をフル充電し、校正を確認してから機器のサー ビスを開始してください。

### **17.2.** 電池の適切な廃棄

この製品には、1 つまたは複数の密閉型鉛蓄電池、ニッケルカドミウム(NiCd)電池、ニッケル 水素(NiMH)電池、リチウム(Li)電池、またはリチウムイオン電池が含まれる可能性があり ます。各電池については、このユーザーガイドで説明します。電池は適切にリサイクルまたは廃 棄する必要があります。

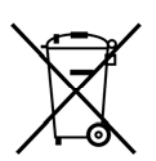

この記号(×印が付いた車輪付きごみ箱)は、EU 加盟国では電気および電子機器 の廃棄物は別に収集されることを示します。このような機器は家庭ごみとして廃 棄しないでください。この製品の廃棄時には、ご利用の国のリサイクルシステム および収集システムをご利用ください。

#### センサーの仕様、交差感度、校正に関する情報

センサーの仕様、交差感度、校正に関する情報はレイシステムズのテクニカルノート TN-114:セ ンサー仕様と交差感度 Sensor Specfications And Cross-Sensitivities を参照してください (www.raesystems.com から無償でダウンロードできます)。テクニカルノートの仕様はセンサー単 体の性能を反映しています。実際のセンサーの特性はセンサーが組み込まれている機器によって 異なることがあります。センサーの性能は時間の経過で変化することがあります。仕様は新品に 基づいています。

### **17.3.** ゴム製カバーの取り外しと取り付け

センサーの上部キャップまたは機器の背面を取り外すには、トキシレイプロ PID のゴム製の保護 カバーを外す必要があります。カバーを外すには、次のような手順を実行します。

- 1. 機器の背面にあるベルトクリップのタブを上に向けます。
- 2. クリップを固定しているフィリップねじを外します。

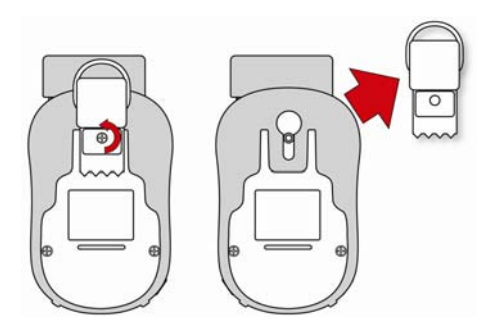

- 3. カバーの下の角を伸ばし、トキシレイプロ PID の背面を覆うカバーの下部をスライドさ せます。
- 4. 機器からカバーが外れるまでスライドさせます。カバーが上部キャップにひっかかって いる場合は、無理に動かさないでください。少しずつ動かしてください。

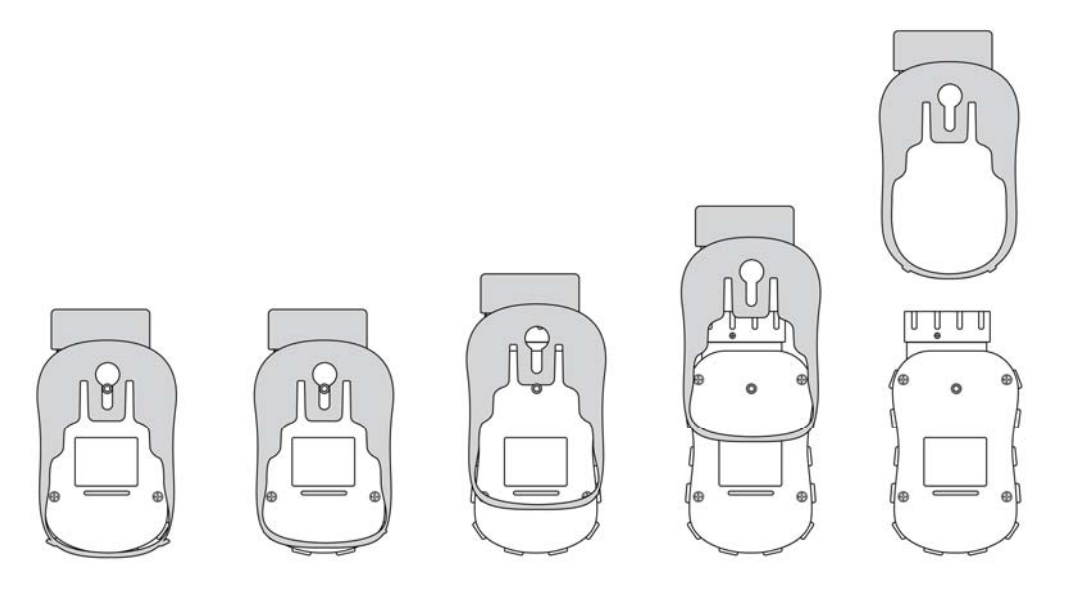

5. ゴム製カバーが破損してないことを確認し、ひびや裂け目がなければ、取り付け直しま す。

カバーを取り付けるときは、逆の手順を実行するだけです。カバーを機器にスライドさせ、機器 の下部を覆うように慎重に伸ばして取り付けます。必ずベルトクリップも取り付け直してくださ い。

### **17.4.** フィルターの交換

フィルターはトキシレイプロ PID の上部キャップ内に組み込まれ、破片や水分の侵入を防ぎます。 フィルターは定期的に検査し、キャップとゴム製挿入部に破損がないことを確認する必要があり ます。フィルターが汚れている場合、またはキャップまたはゴム製挿入部に破損の兆候が見られ る場合、キャップ、ねじ、フィルター、およびゴム製挿入部を含む機器のキャップセット全体 (パーツ番号 G02-0305-003、3 個パック)を交換します。

キャップセットを交換するには:

1. 上部キャップを取り外します。最初に、背面にある小さなフィリップスねじを取り外し ます。

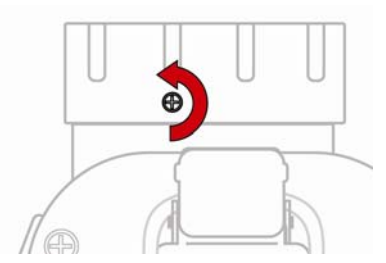

2. 次に特殊なツール(パーツ番号 G02-0306-003、3 個パック)を使用して、てこの原理で 機器の中央から上部キャップを持ち上げ、指で外します。

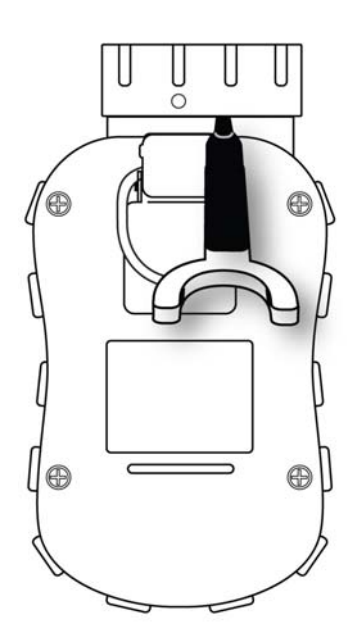

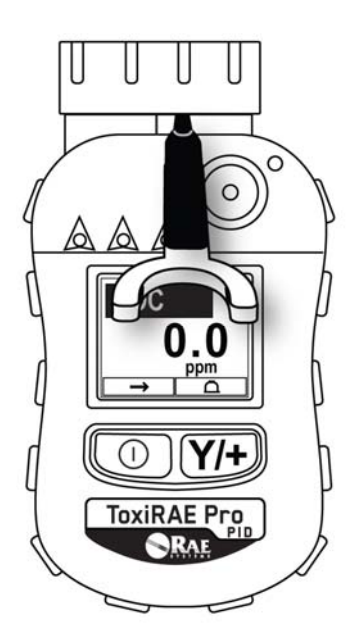

- 3. 上部キャップが外れたら、新しいキャップセットを取り付けます。
- 4. 新しいゴム製挿入部を正しい位置に合わせ、ゆがまないように、トキシレイプロ PID に 取り付けます。また、ファンに接触していないことを確認します。

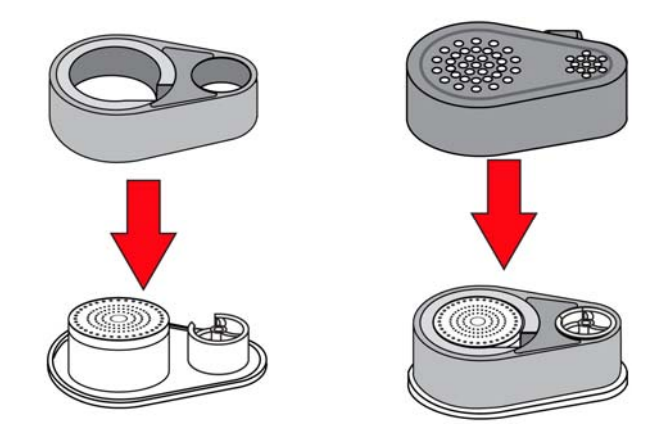

5. 新しい上部キャップがトキシレイプロ PID に固定されるように押し込みます。キャップ の正面にあるピンが、機器の筐体の正面にある対応する溝に合っていることを確認しま す。確認できたら、フィリップスねじを締めます。

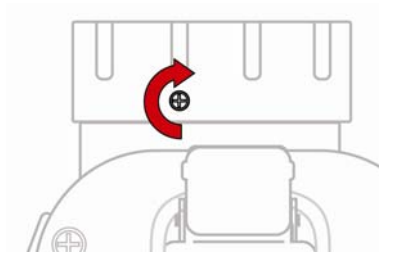

#### **17.5. PID** の掃除または交換

前のセクションの手順に従って、上部キャップを外します。

1. ファンを破損しないように、PID モジュールを指でゆっくりと持ち上げます。

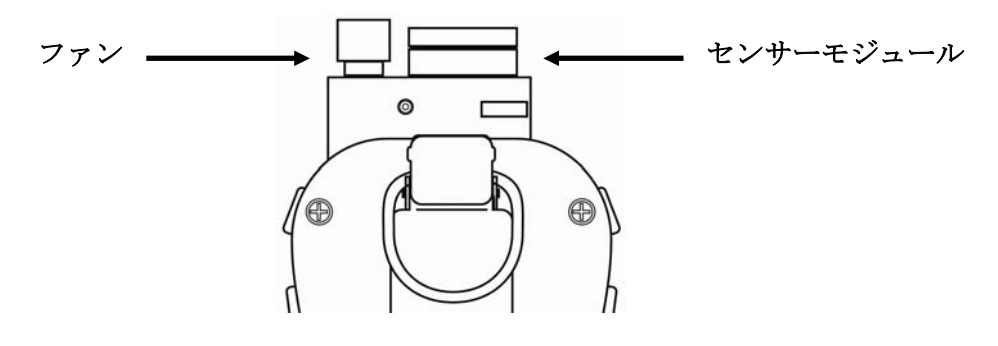

- 2. モジュールの交換が必要な場合(ランプが点灯しない場合や、モジュールの有効期限を 過ぎている場合など)、インデックスキーと合うように注意して新しいモジュールをス ロットに取り付けます。センサーはスロットに一方向でのみ挿入できます。位置合わせ 方法については、手順 11 を参照してください。
- 3. センサーモジュールを開き、ランプおよびセンサーの電子パネルを検査して掃除する場 合、特殊なツールを使用する必要があります。このツールの「C」型の一端には中に小 さな「歯」があります。モジュールのキャップと本体の間にある刻み目と歯が合うよう にツールをスライドします。

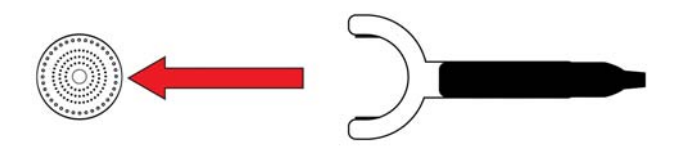

4. ゆっくりと揺らしながらキャップを持ち上げます。

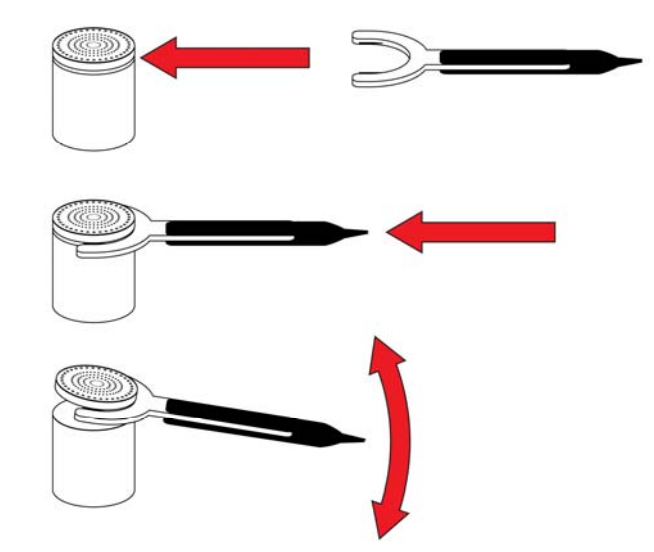

5. キャップが外れたら、脇に置きます。

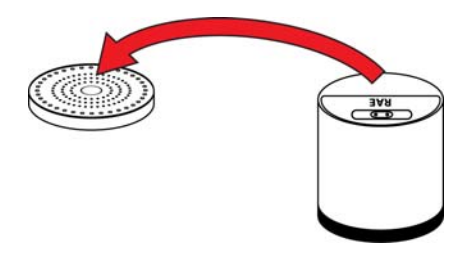

6. 次にセンサーの電極パネルをモジュールから持ち上げます。

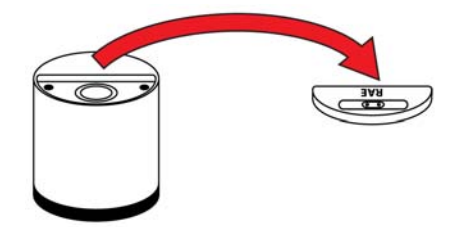

- 7. メタノールランプクリーナー液(クリーナー液とクリーニング用綿棒はパーツ番号 500- 0014-010、10 個パックの PID Lamp Cleaning Kit に含まれます)でセンサーの電極パネル をきれいにして、自然に乾かします。
- 8. メタノールランプクリーナーに浸したクリーニング用綿棒を使用してランプの窓をきれ いにして、自然に乾かします。指でランプの窓を触らないでください。油脂が残ると、 寿命が短くなります。

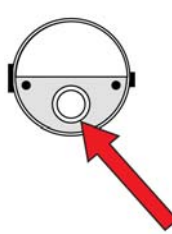

9. 電極の接続口を確認します。掃除が必要と思われる場合は、ランプクリーナーにひたし た綿棒で掃除します。

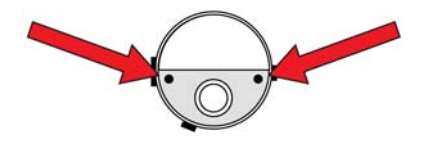

10. センサーの電極パネルを所定の位置に取り付け、キャップを元通りしっかりと固定して、 センサーモジュールを組み立て直します。

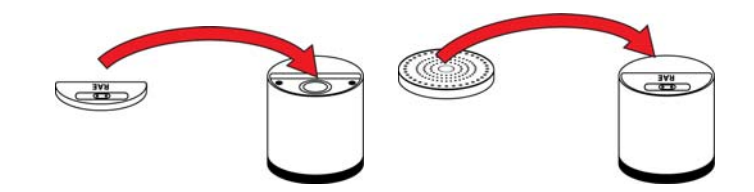

11. センサーモジュールをトキシレイプロ PID に取り付け直します。インデックスポイント が合っていることを確認します(一方向にのみ取り付けることができます)。

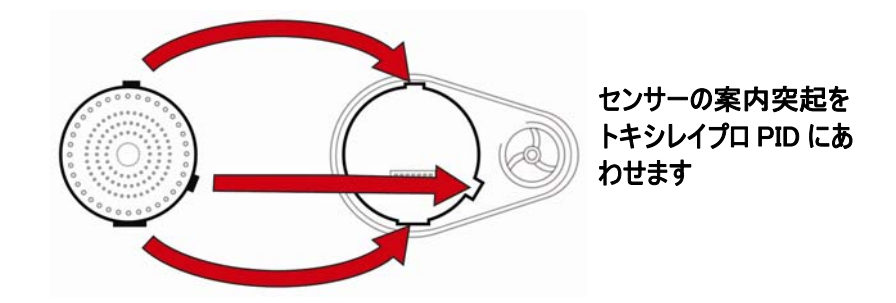

12. 注意してキャップをトキシレイプロ PID に取り付け、ねじを締めます。

注記:センサーモジュールを取り付け直した後は、必ずトキシレイプロ PID を校正してください。

### **17.6.** ファンの交換

ファンが動作しなくなった場合、または破損した場合は、交換できます(パーツ番号 G02-3006-000)。ファンを交換する前に、機器の電源を切ります。

- 1. セクション 15.2(56 ページ)の説明に従って上部キャップを取り外します。
- 2. 2 本の指でファンを持ち、引き上げます。

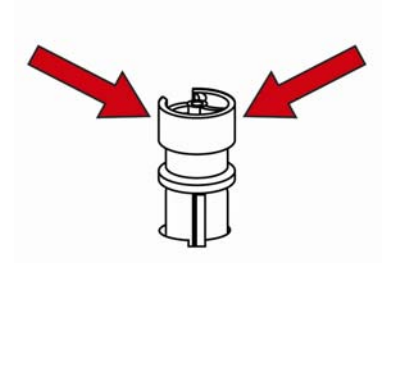

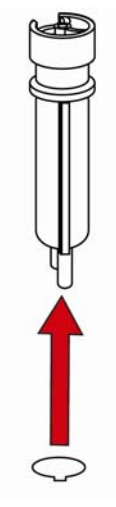

- 3. 新しいファンを検査し、2 本の電子ピンがまっすぐであることを確認します。
- 4. ファンのインデックスキー (一段高い四角形の部分)が、スロットと電子ピンのキーの 溝に合わせ、スロットの下部にある接続ポイントにスライドさせます。

重要! 新しいファンをスロットに押し込むときに抵抗を感じる場合は、ファンを外して 電子ピンが折れていないこと、すべての位置合わせが正しいことを確認してから、もう 一度ファンを挿入します。

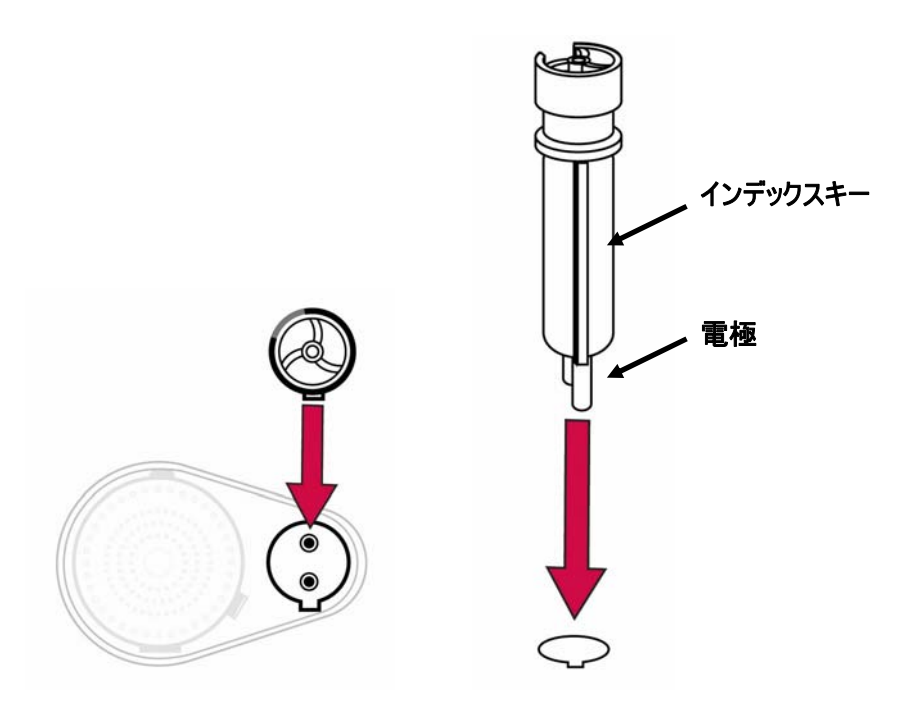

- 5. 所定の位置に固定されるまで、ファンをゆっくりと押し込みます。
- 6. 上部キャップを取り付け直します。
- 7. 機器の電源を入れてテストします。

#### **17.7.** 外側の掃除

機器の外側は、ときどき柔らかい布を使用して掃除することをお勧めします。洗剤や化学薬品は 使用しないでください。必要に応じて、水のみでぬらした布を使用できます。トキシレイプロ PID の筐体を掃除する前に、校正アダプターを取り付けることをお勧めします。こうすることで、 センサーの開口部によごれ、ほこり、水分が侵入しないように防ぎ、フィルターをきれいな状態 に保つことができます。

トキシレイプロ PID の底と充電クレードルにある接続口がきれいであることを目で確認します。 汚れている場合は、柔らかく乾いた布でふきます。溶剤やクリーナーは使用しないでください。

### **17.7.1.** 交換パーツの注文

交換パーツが必要な場合、最寄りの RAE Systems 販売代理店にお問い合わせください。正規販売 代理店の一覧はオンラインでご確認いただけます。

http://www.raesystems.com

# **18.** トラブルシューティング

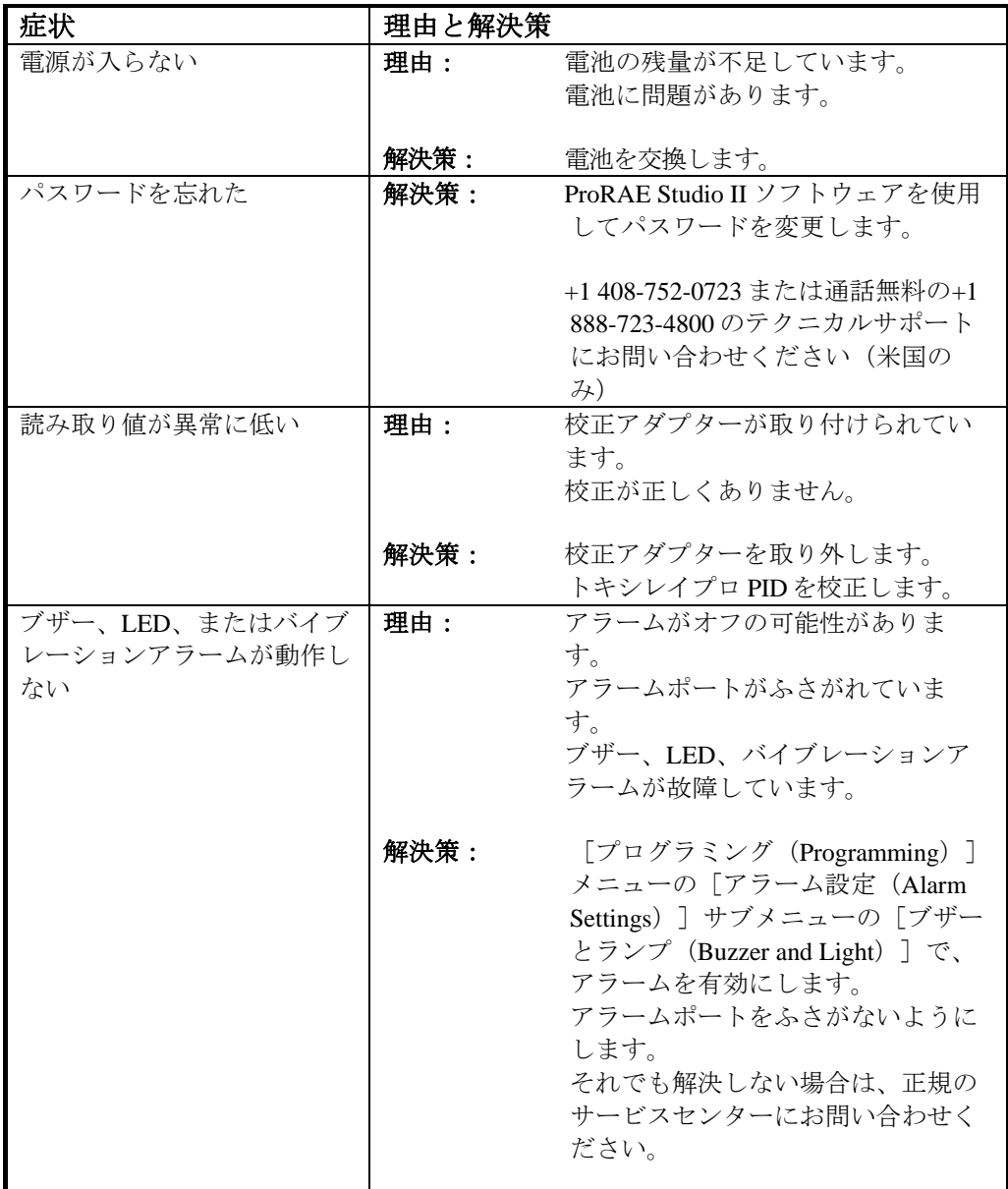

## **19.** テクニカルサポート

RAE Systems のテクニカルサポートチームのお問い合わせ先は次のとおりです。

月~金曜日、午前 7:00~午後 5:00(米国太平洋時間) 電話(米国内通話無料): +1 888-723-4800 電話:+1 408-952-8461 電子メール:tech@raesystems.com

営業時間外の緊急時サポート:

+1 408-952-8200(オプション 9 を選択してください)

## **20. RAE Systems** のお問い合わせ先

**RAE Systems World Headquarters** 3775 N. First St. San Jose, CA 95134-1708 USA 電話:+1 408.952.8200  $Fax: +1 408.952.8480$ 

電子メール:customerserv@raesystems.com **Web** サイト:www.raesystems.com

#### **RAE Systems Technical Support**

月~金曜日、午前 7:00~午後 5:00(太平洋時間) 電話:+1.408.952.8461 電子メール: tech@raesystems.com

営業時間外の緊急時サポート +1.408.952.8200(オプション 9 を選択してください)

#### **RAE Systems Europe ApS**

Kirstinehøj 23 A DK-2770 Kastrup Denmark 電話: +45 86 52 51 55

**Fax**:+45 86 52 51 77 orders@raeeurope.com sales@raeeurope.com service@raeeurope.com **Web**:www.raesystems.eu

#### **RAE Systems UK Ltd**

D5 Culham Innovation Centre Culham Science Centre Abingdon, Oxon OX14 3DB United Kingdom 電話:+44 1865408368 **Fax**:+44 1235531119 携帯電話:+44 7841362693 電子メール: raeuk@raeeurope.com

#### **RAE Systems France**

336, rue de la fée des eaux 69390 Vernaison France 電話:+**33 4 78 46 16 65 Fax**:+**33 4 78 46 25 98** 電子メール: info-france@raeeurope.com

**Web**:www.raesystems.fr

#### **RAE BeNeLux BV**

Hoofdweg 34C 2908 LC Capelle a/d Ijssel 電話:+31 10 4426149 **Fax**:+31 10 4426148 電子メール:info@rae.nl **Web**:www.rae.nl

#### **RAE Systems Spain, s.l.**

Av. Remolar, 31 08820 El Prat de Llobregat Spain 電話:+34 933 788 352 **Fax**:+34 933 788 353 携帯電話:+34 687 491 106 電子メール:mdelgado@raespain.com **Web**:www.raespain.com

#### **RAE Middle East**

LOB 7, Ground Floor, Office 19, Jebel Ali Free Zone Dubai, United Arab Emirates 電話:+971.4.887.5562 電子メール:mesales@raesystems.com

#### **RAE Systems (Hong Kong) Ltd.**

Room 8, 6/F, Hong Leong Plaza 33 Lok Yip Road Fanling, N.T, Hong Kong 電話:+852.2669.0828 **Fax**:+852.2669.0803 電子メール:hksales@raesystems.com

## ハネウェルジャパン株式会社

東京都港区海岸1-16-1 ニューピア竹芝サウスタワー20F 電話:**03-6730-7320 Fax**:**03-6730-7224** 電子メール:support@nihonrae.com

**RAE Systems Korea**  #1010, DaeMyungAnsVill First, Sang-Dong 412-2, Wonmi-Gu, Bucheon, Kyungki-Do, Korea 電話:82-32-328-7123 **Fax**:82-32-328-7127 電子メール: krsales@raesystems.com

## **21.** 付録 **A:**規制情報

#### 安全に関する指示

#### 操作前にお読みください

このマニュアルはこの製品の使用、保守、修理を担当する全ての方を対象にしています。よく注 意してお読みください。この製品は、製造元の指示に従って使用、保守、修理を行った場合にの み動作するように設計されています。ユーザーは正しいパラメーターを設定する方法と取得され た結果の解釈方法を理解する必要があります。

#### 注意!

RAE Systems のバッテリーパックのみを使用してください(パーツ番号:G02-3004-000)。 バッテリーパックの充電は、必ず危険場所以外で RAE Systems の充電器を使用して行ってくださ い。RAE Systems 製以外の部品を使用すると、保証の対象外になり、この製品を安全に操作でき なくなります。

警告:部品を代用すると、本来の安全性が損なわれる可能性があります。

### トキシレイプロのマーク

トキシレイプロ PIDは、本質安全防爆品として IECEx スキーム、ATEX、CSA および TIIS (日 本)の規格への適合性が認定されています。

トキシレイプロ PIDには次の情報が記載されています。 RAE SYSTEMS : 製造者 3775 N. 1st. St., San Jose :製造者住所 CA 95134, USA トキシレイプロ Type PGM-1800.:型式 Serial No/matrix: XXXX-XXXX-XX

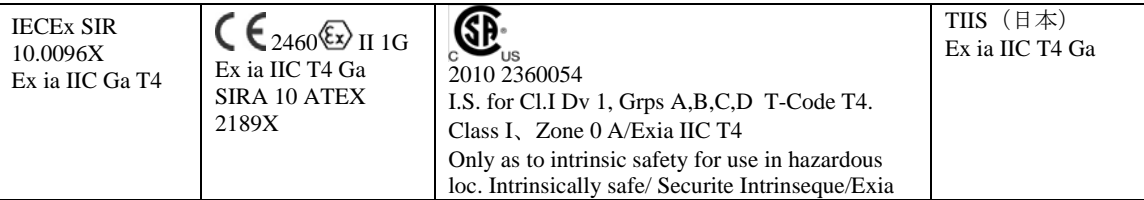

 $-20\degree C$  < Tamb <  $+55\degree C$ 

充電クレードルへの最大電圧Um:20V

バッテリーパック:G02-3004-000

これらの製品はSELV、ICE 60950 Class 2 またはそれと同等の規格で認証された本体に付属する 専用の充電器を用いて充電しなければなりません。充電器からの最大電圧は6Vdcを超えてはいけ ません。

ダウンロードデバイスが接続されたこれら製品はSELV、ICE 60950 Class 2 またはそれと同等の 規格で認証されていなければなりません。ダウンロードデバイスからの最大電圧は6Vdcを超えて はいけません。

警告:本来の安全性に関する事前の注意について、ユーザーマニュアルをお読みください。

警告:部品を代用すると、本来の安全性が損なわれる可能性があります。

### 操作の場所と条件

### 危険場所のゾーン別分類

トキシレイプロ PID (PGM1800) は、ゾーン 0、ゾーン 1、ゾーン 2 に分類される危険場所(爆 発グループ IIA、IIB、または IIC、および T4 のガスが存在する可能性がある環境)で使用できる ように設計されています。

北米とカナダの場合、この機器はさらにクラス I、ゾーン 0 でも使用できます。

### 危険場所の区分別分類

トキシレイプロは、Class I Div. 1 または 2 に分類される危険場所で、-20°C~+55°C の気温、爆発 グループ A、B、C、または D および温度クラス T4 のガスが存在する環境で使用できるように設 計されています。

### 安全に使用するための指示

安全に使用するための指示には、必ず従ってください。トキシレイプロを利用するには、指示を よく理解し、厳密に守る必要があります。

RAE Systems のバッテリーパックのみを使用してください(パーツ番号:G02-3004-000)。

バッテリーパックの充電は、必ず危険場所以外で RAE Systems の充電器を使用して行ってくださ い(Um:20V)。

### 危険場所での使用

爆発の可能性がある環境で使用するために設計され、国際規制に従って評価および認定されてい る機器は、指定された条件下でのみ使用できます。いかなる方法でも、構成部品は変更できませ  $\lambda$ 

このような活動中は、サービスと修理の該当する規制を正しく守る必要があります。

### 製造年

製造年を確認するには、機器のシリアル番号を参照してください。

シリアル番号の末尾から2桁目は製造年を示します。たとえば、「M」は製造年が2010年である ことを示します。

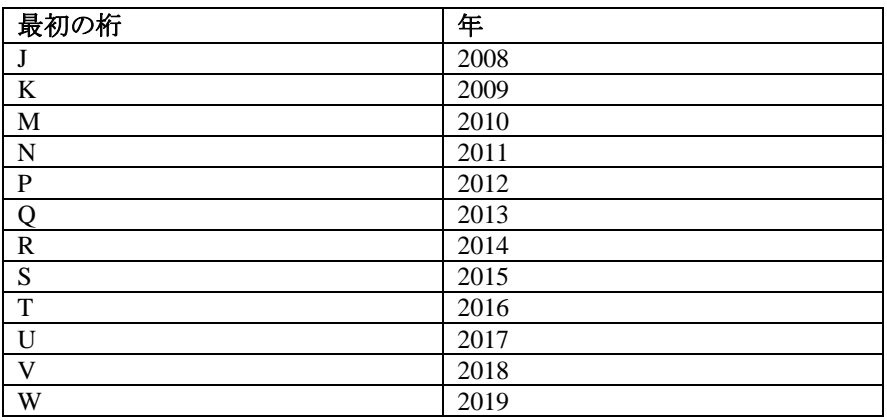

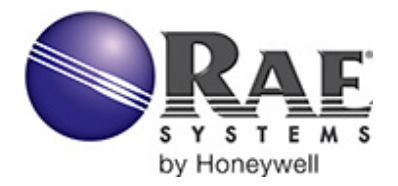

**RAE Systems by Honeywell World Headquarters** 3775 N. First St. San Jose, CA 95134-1708 USA 電話:408.952.8200 Fax:408.952.8480

電子メール:customerserv@raesystems.com **Web** サイト:www.raesystems.com

> P/N G02-4008-000 Rev.C 2013 年 3 月